## Introduction to **NERSC Resources**

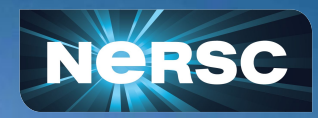

LBNL CS Summer Program June 8, 2023

Helen He NERSC User Engagement Group

## Some Logistics

- Users are muted upon joining Zoom (can unmute to speak)
- Please change your name in Zoom session
	- to: first\_name last\_name
	- Click "Participants", then "More" next to your name to rename
- Click the CC button to toggle captions and View Full Transcript
- GDoc is used for Q&A (instead of Zoom chat)
	- <https://tinyurl.com/mtva7dar>
- Slides and videos will be available on the Training Event page and CSA Summer Program page
	- <https://www.nersc.gov/users/training/events/introduction-to-nersc-resources-jun2023/>
	- o [https://cs.lbl.gov/careers/summer-student-and-faculty-program/2023-csa-summer-progra](https://cs.lbl.gov/careers/summer-student-and-faculty-program/2023-csa-summer-program/summer-program/) [m/summer-program/](https://cs.lbl.gov/careers/summer-student-and-faculty-program/2023-csa-summer-program/summer-program/)
- Apply for a training account if no NERSC account or MFA not setup yet
	- <https://iris.nersc.gov/train>, and use the 4-letter code "aO7N"

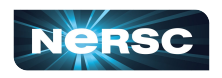

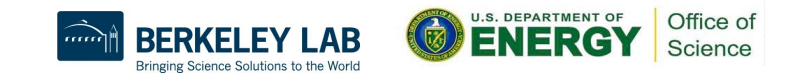

#### **Outline**

- **NERSC and Systems Overview**
- **NERSC Online Resources**
- Connecting to NERSC
- File Systems and Data Management / Transfer
- Software Environment / Building Applications
- **● Running Jobs**
- Data Analytics Software and Services
- **● Hands-on: Compiling and Running Jobs on Perlmutter**

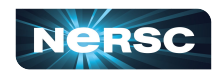

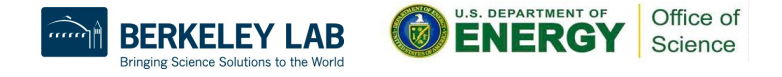

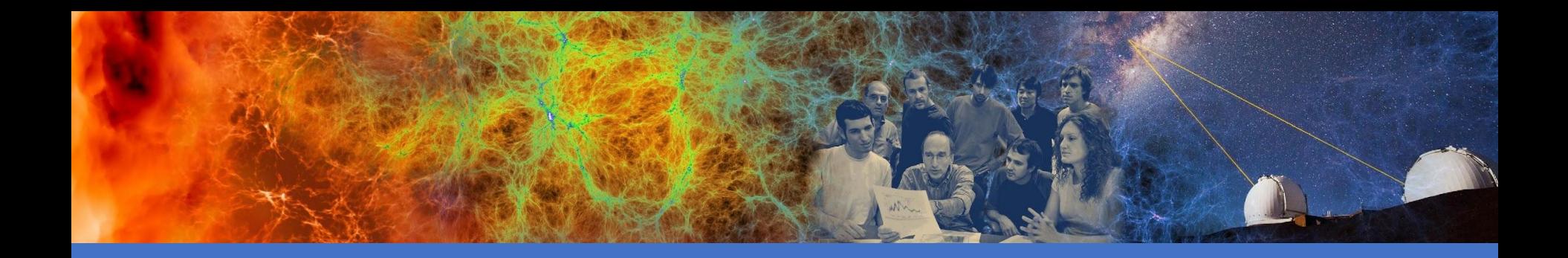

### NERSC and Systems Overview

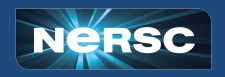

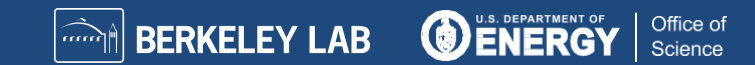

#### NERSC is the Mission HPC Computing Center for the DOE Office of Science

- NERSC deploys advanced HPC and data systems for the broad Office of Science community
- NERSC staff provide advanced application and system performance expertise to users
- Approximately 9,000 users and 900 projects
- Over 2,000 publications cite using NERSC resources per year
- Founded in 1974, focused on open science
- Division of Lawrence Berkeley National Laboratory

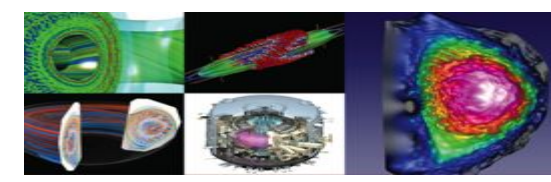

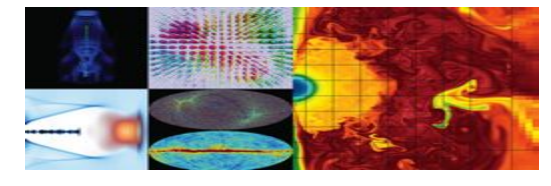

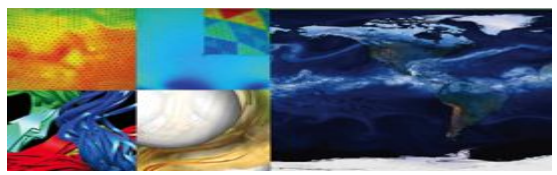

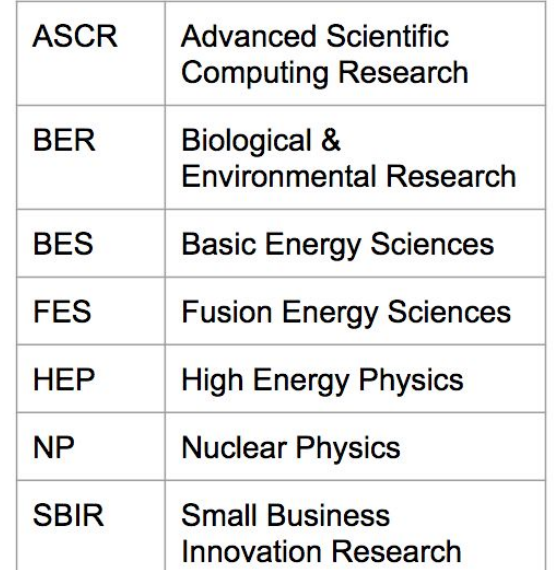

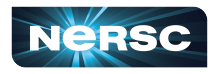

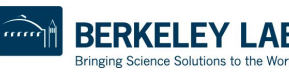

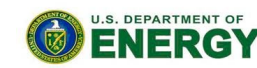

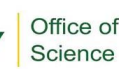

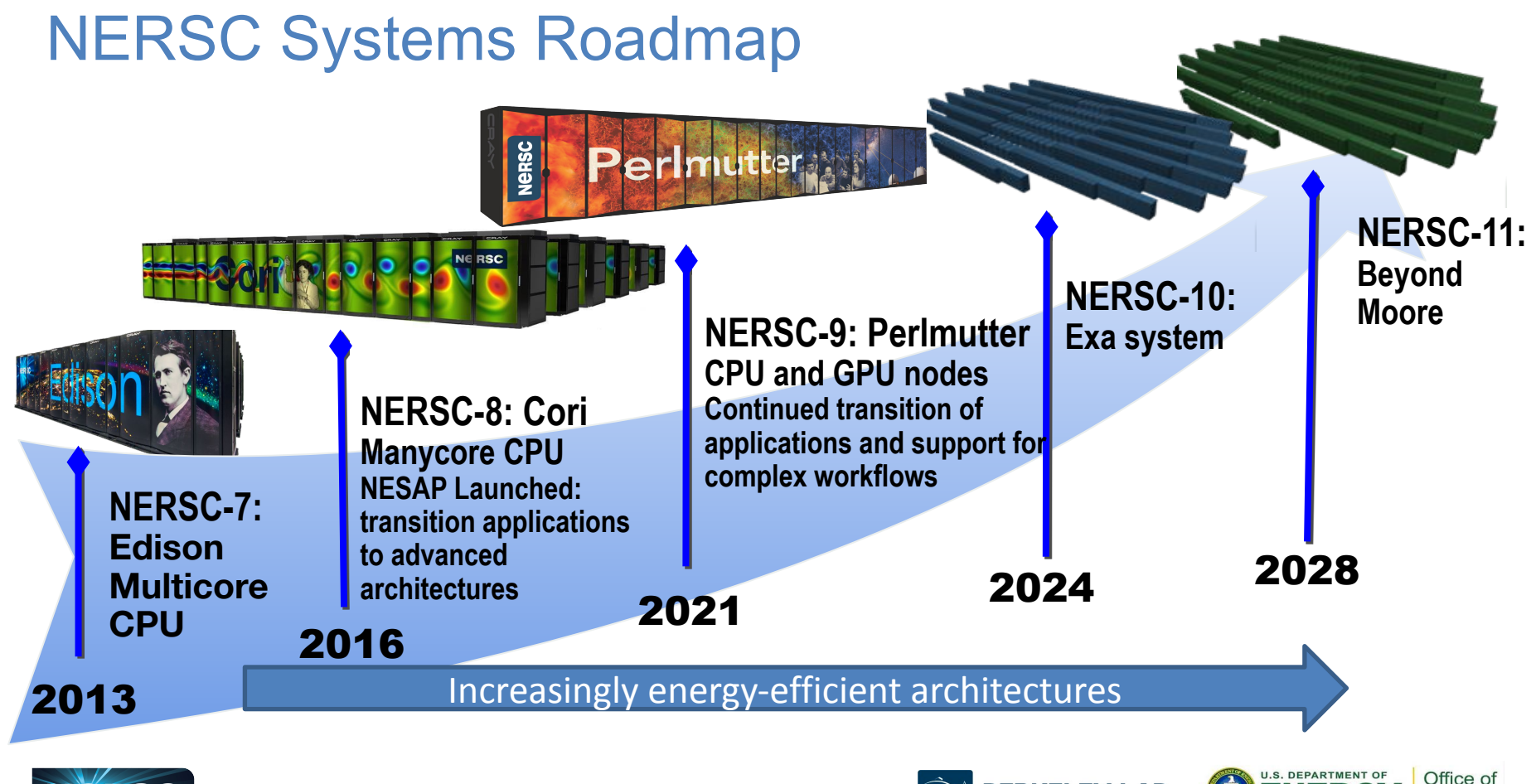

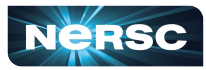

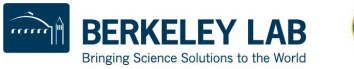

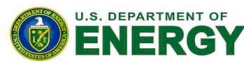

Science

#### NERSC Systems

**BERKELEY LAB** 

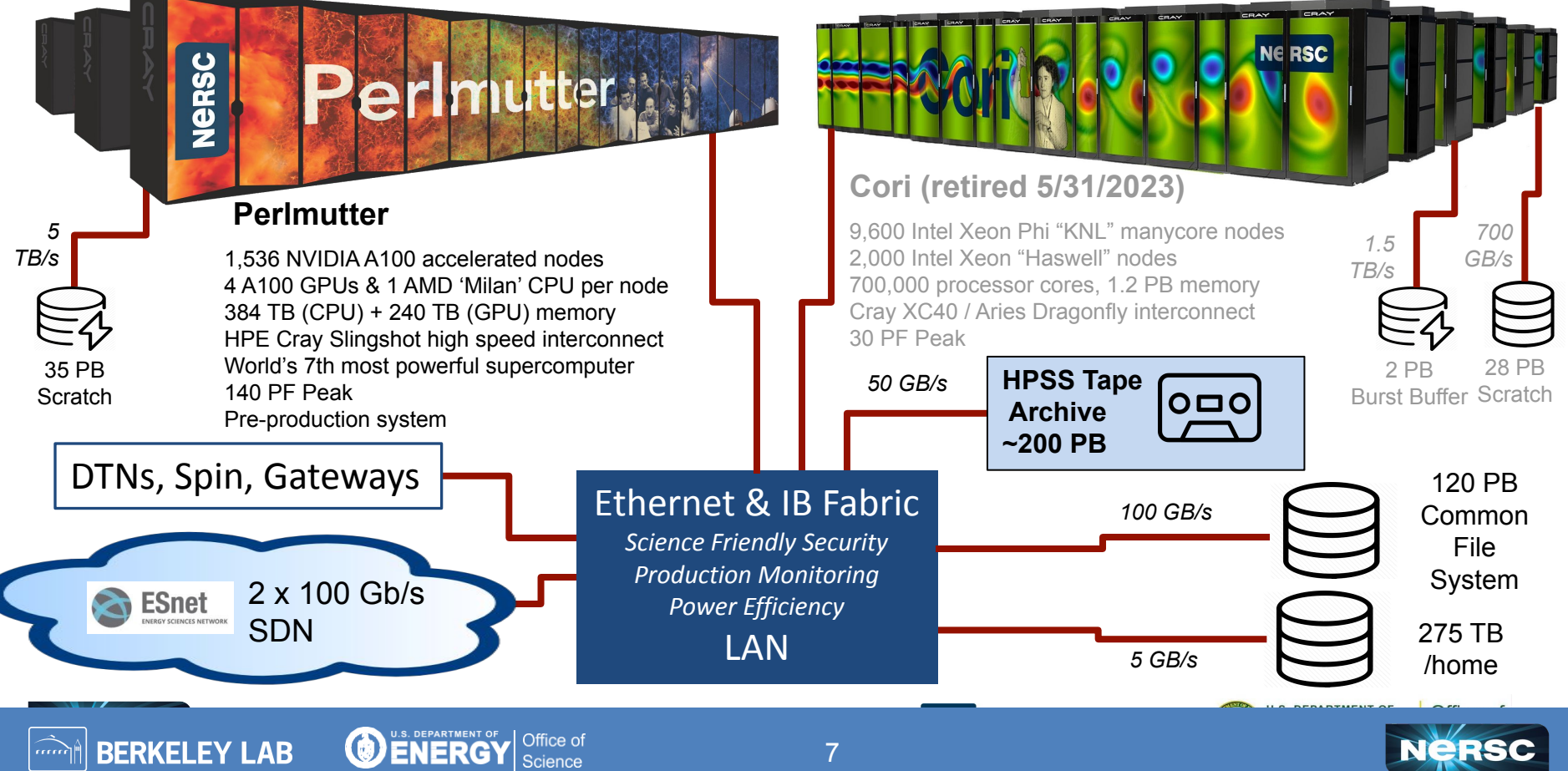

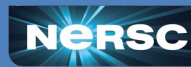

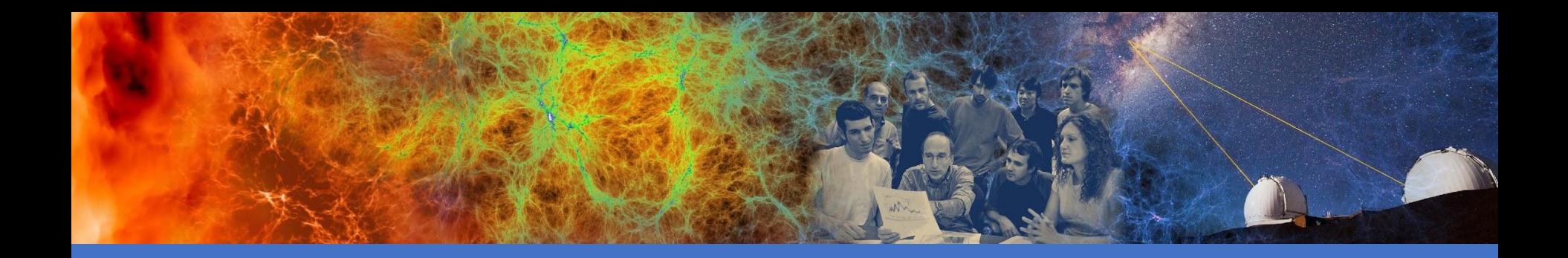

#### NERSC Online Resources

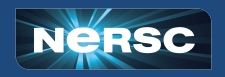

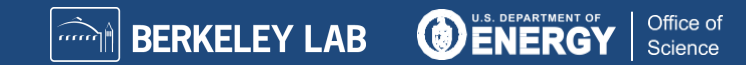

# Classic NERSC Page

- <https://www.nersc.gov>
- Science, News, Publications
- Contact Us
- Live Status (MOTD) [https://www.nersc.gov/live-status/](https://www.nersc.gov/live-status/motd/) [motd/](https://www.nersc.gov/live-status/motd/)
- NUG (and Slack)
- **Training Events** [https://www.nersc.gov/users/train](http://www.nersc.gov/users/training/events/) [ing/events/](http://www.nersc.gov/users/training/events/)
	- New Users, Using Systems, GPUs, Programming Models, Performance Tools, Applications, Data Analytics, ML/DL, Workflows, and Services, …

9

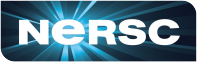

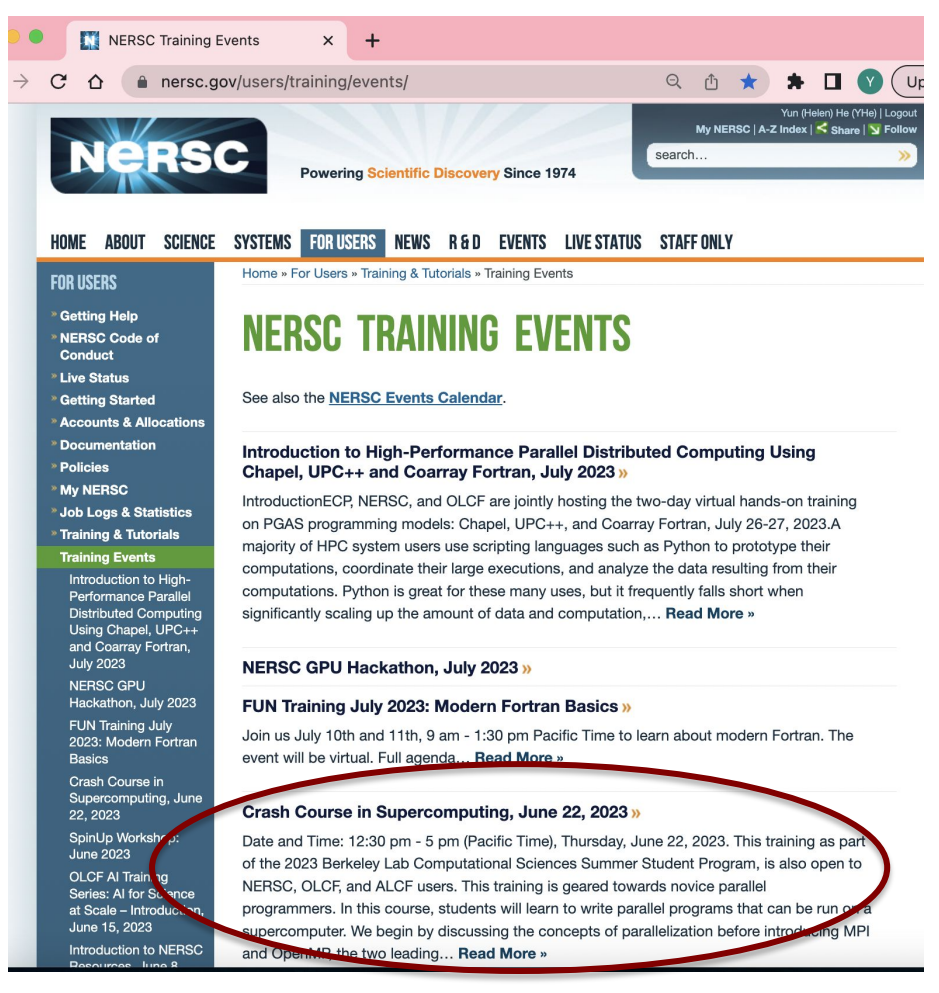

### NERSC YouTube Channel

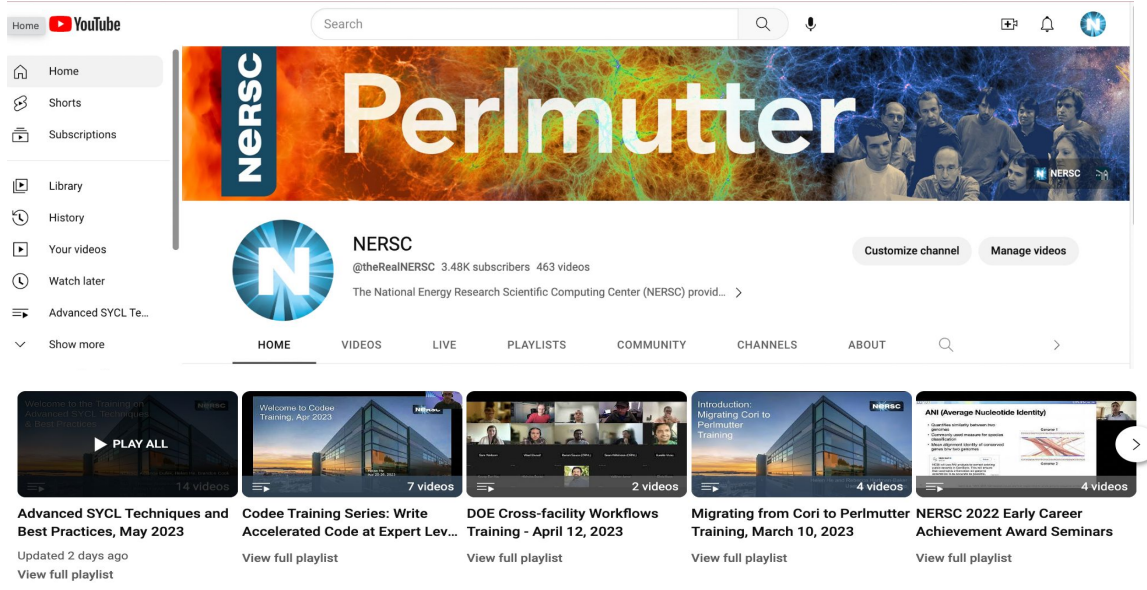

#### Videos  $\blacktriangleright$  Play all

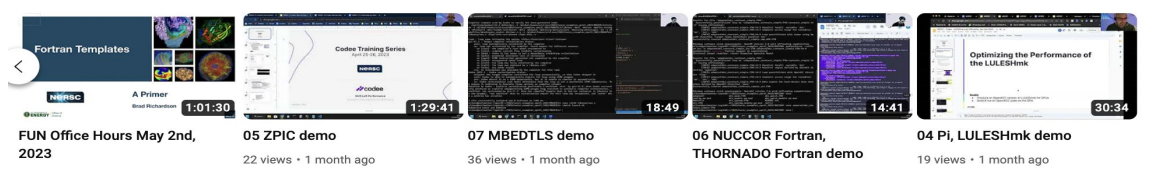

10

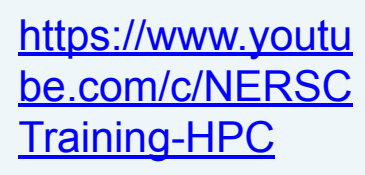

Training sessions and other NERSC events presentations are archived on youtube, with professional captions

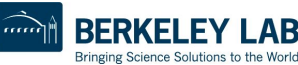

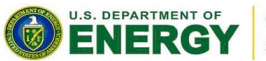

Office of Science

### User Slack; User Appointments

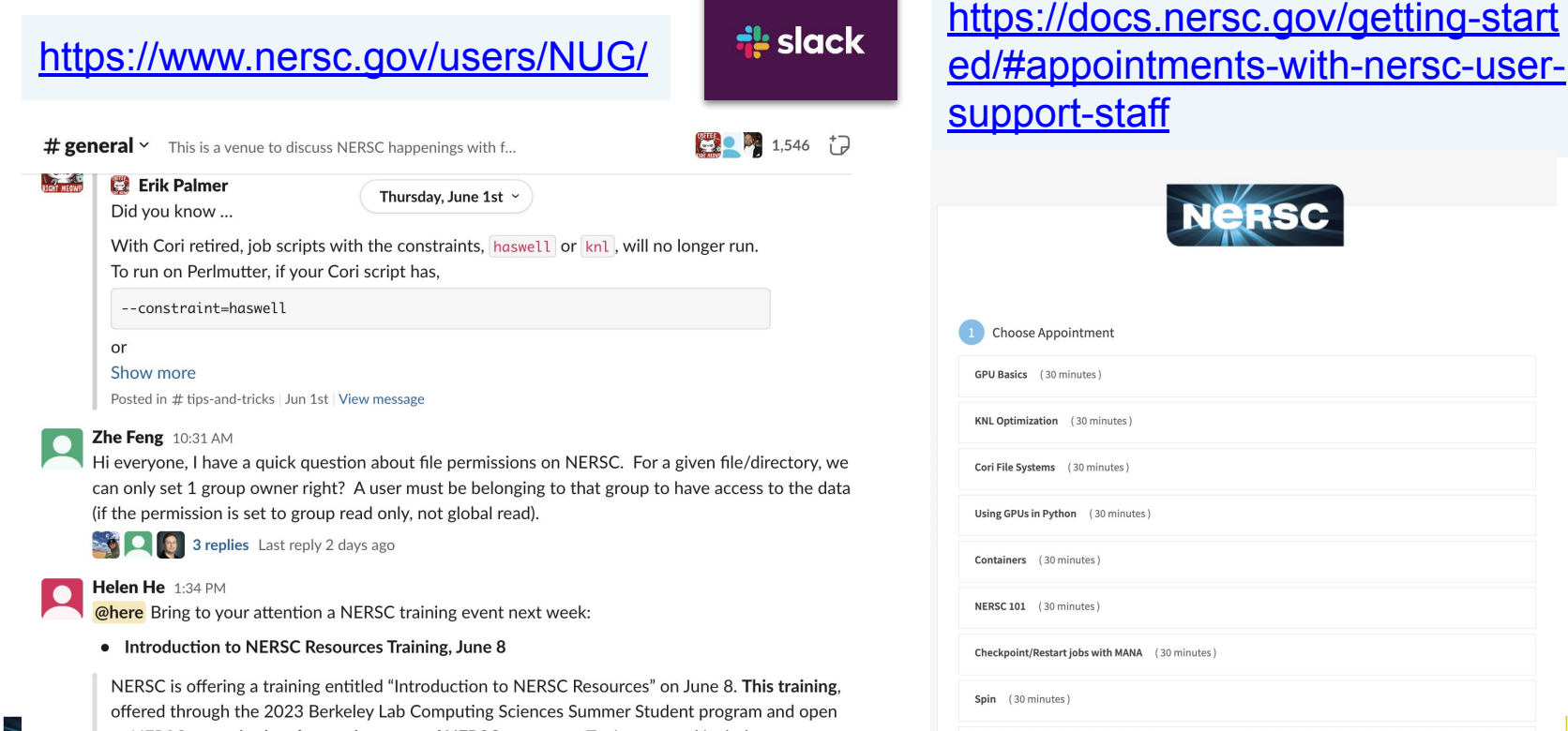

Appentra Codee (30 minutes)

#### NERSC Docs

#### Technical Documentations

#### <https://docs.nersc.gov>

#### **Getting Started** <https://docs.nersc.gov/getting-started/>

#### Home

**Getting Started** 

**Tutorials** 

Accounts

**Iris** 

Systems

**Storage Systems** 

Connecting

Environment

Policies

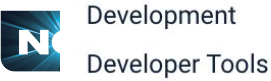

**Running Jobs** Applications Analytics Machine Learning Performance Services **Science Partners** Acronyms **Contributed Tips and Tricks Current Known Issues** 

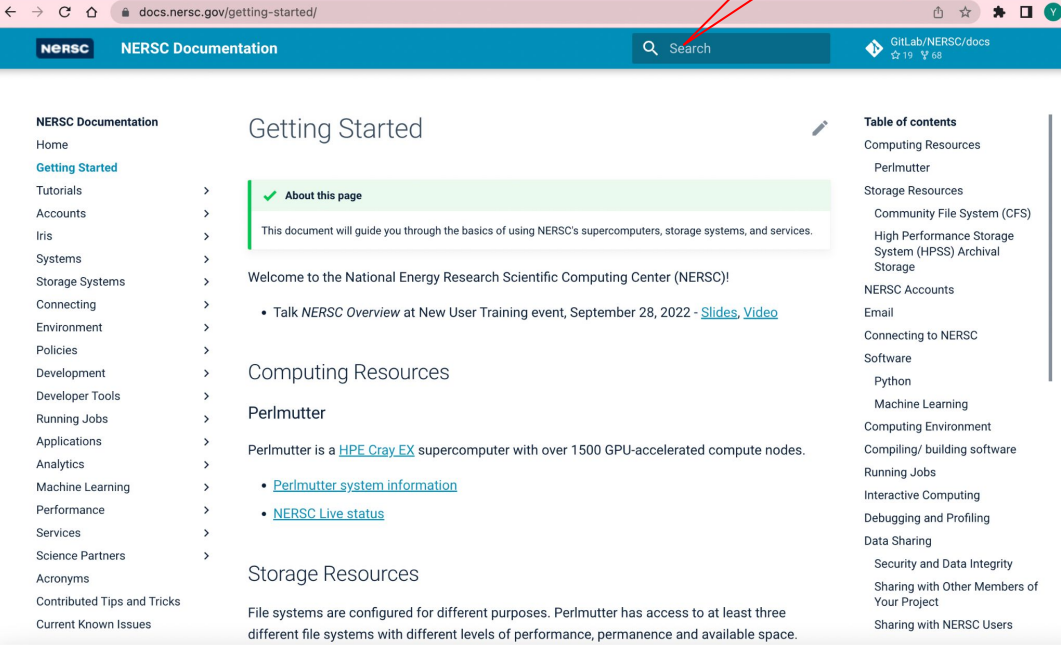

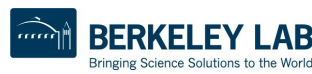

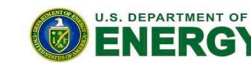

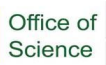

**search box**

12

**Nersc** 

Home **Getting Star** Tutorials Accounts

Iris

Systems

Storage Syst

Connecting

Policies

Developmen

Analytics

Services Science Part

Acronyms

Contributed

Machine Lea

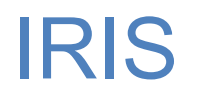

#### ● IRIS: NERSC Account Management and Reporting:

<https://iris.nersc.gov>

- Account info
- Change password
- Change contact info
- SSH Keys, MFA
- Check usage info

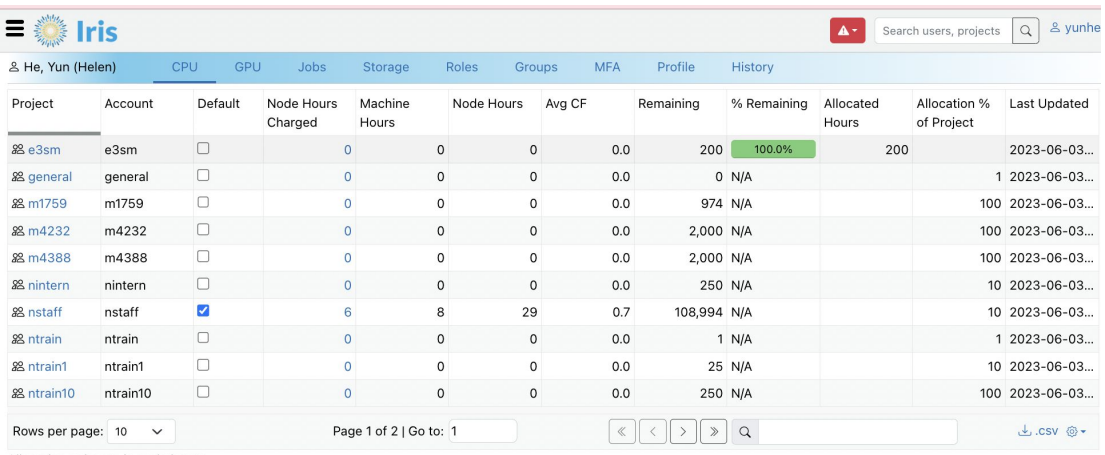

Allocation units are in node hours

#### QOS

- This panel creates a mapping between this user, a project and a qos.
- Adding a new mapping here applies to both CPU and GPU accounts.
- These mappings are used by Slurm for authorization.

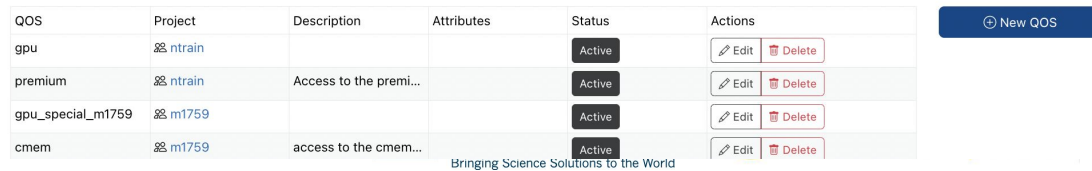

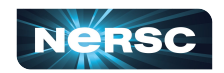

# Help Portal

#### [https://help.nersc.gov](https://help.nersc.gov/)

- Submit tickets (ask questions)
- All my tickets
- All my projects tickets
- Request forms:
	- Quota Increase
	- Reservations, …
- Book consulting appo
- NERSC user Slack
- Allocation (ERCAP) requests
- Iris

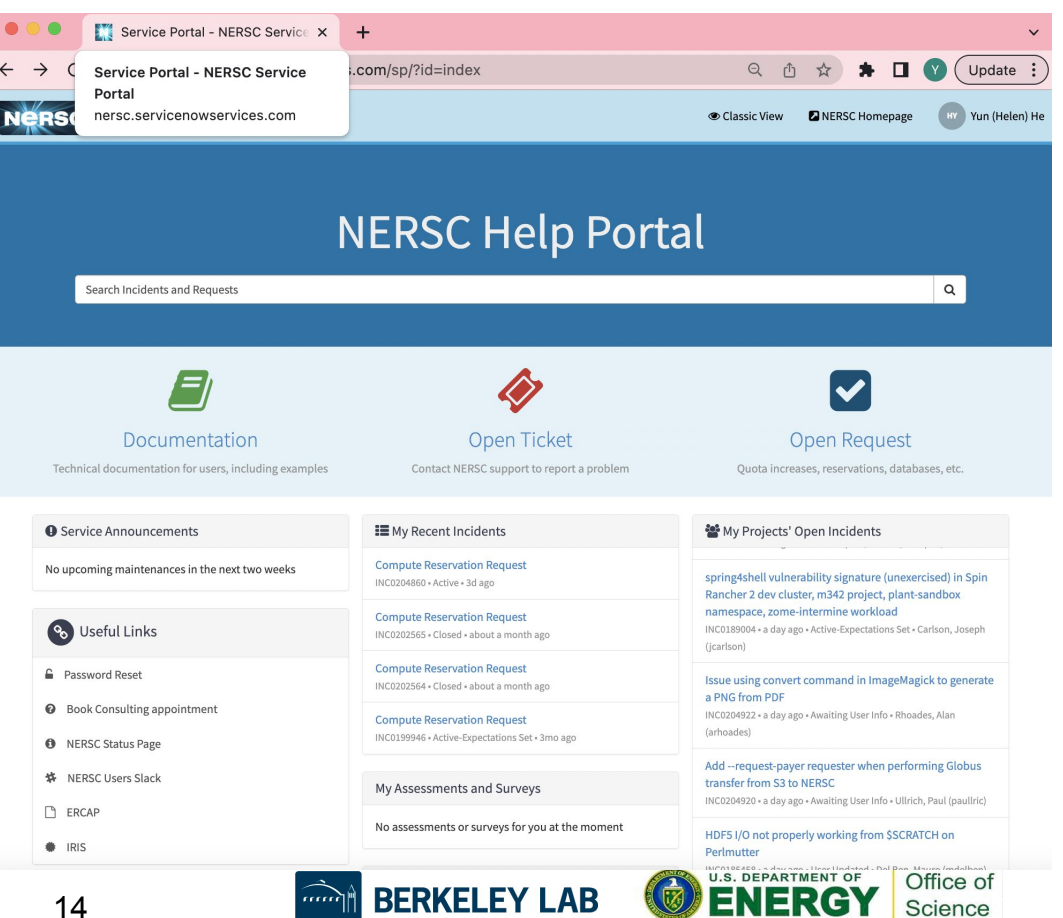

Bringing Science Solutions to the World

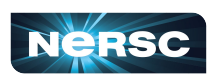

# MyNERSC

#### [https://my.nersc.gov](https://help.nersc.gov/)

- Dashboard
- Jobs
- Center Status
- **File Browser**
- **Service Tickets**
- Data Dashboard
- Jupyter Hub
- Links to other useful pages

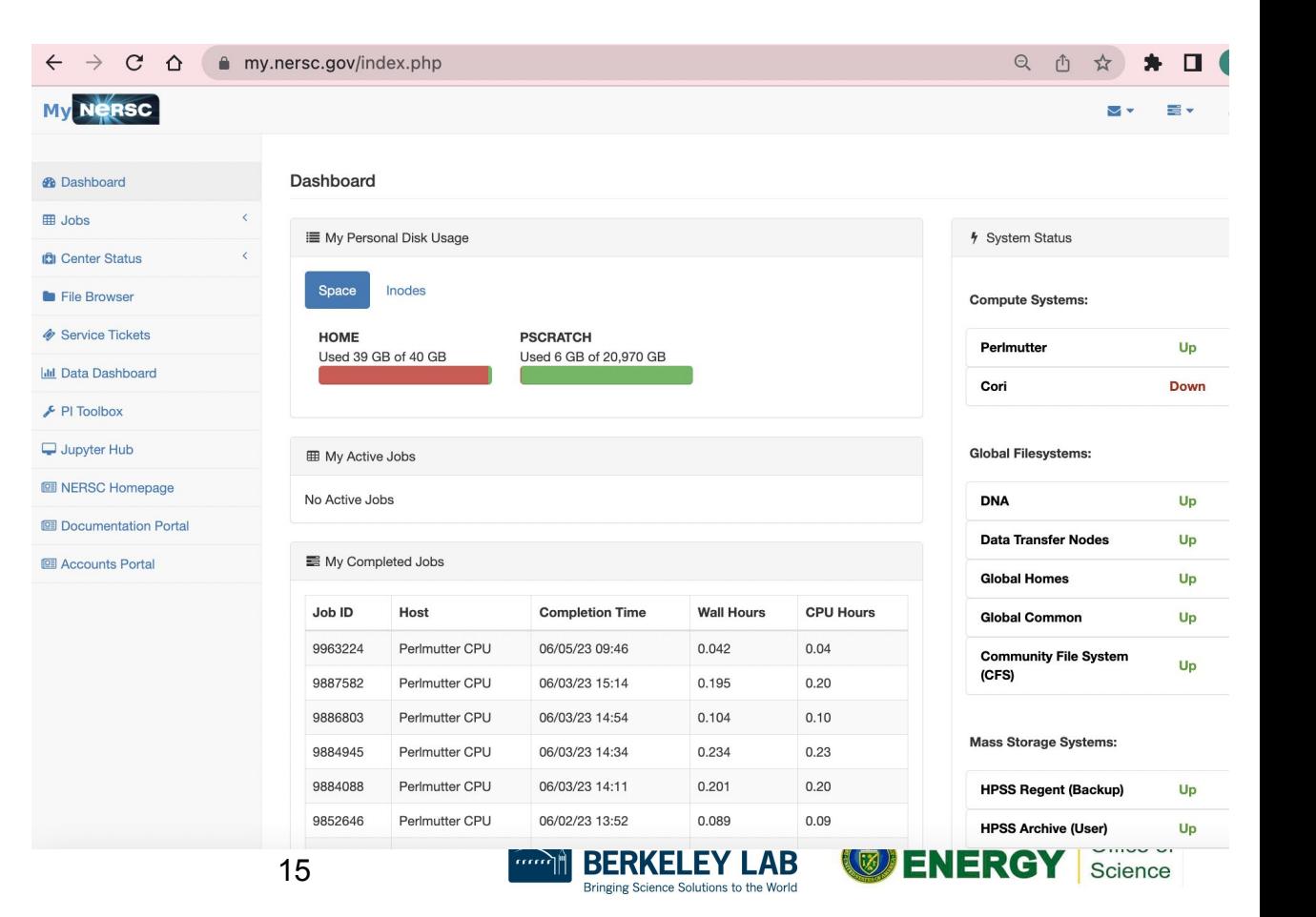

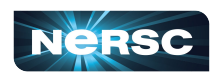

#### <https://my.nersc.gov> Leads You to All Sites

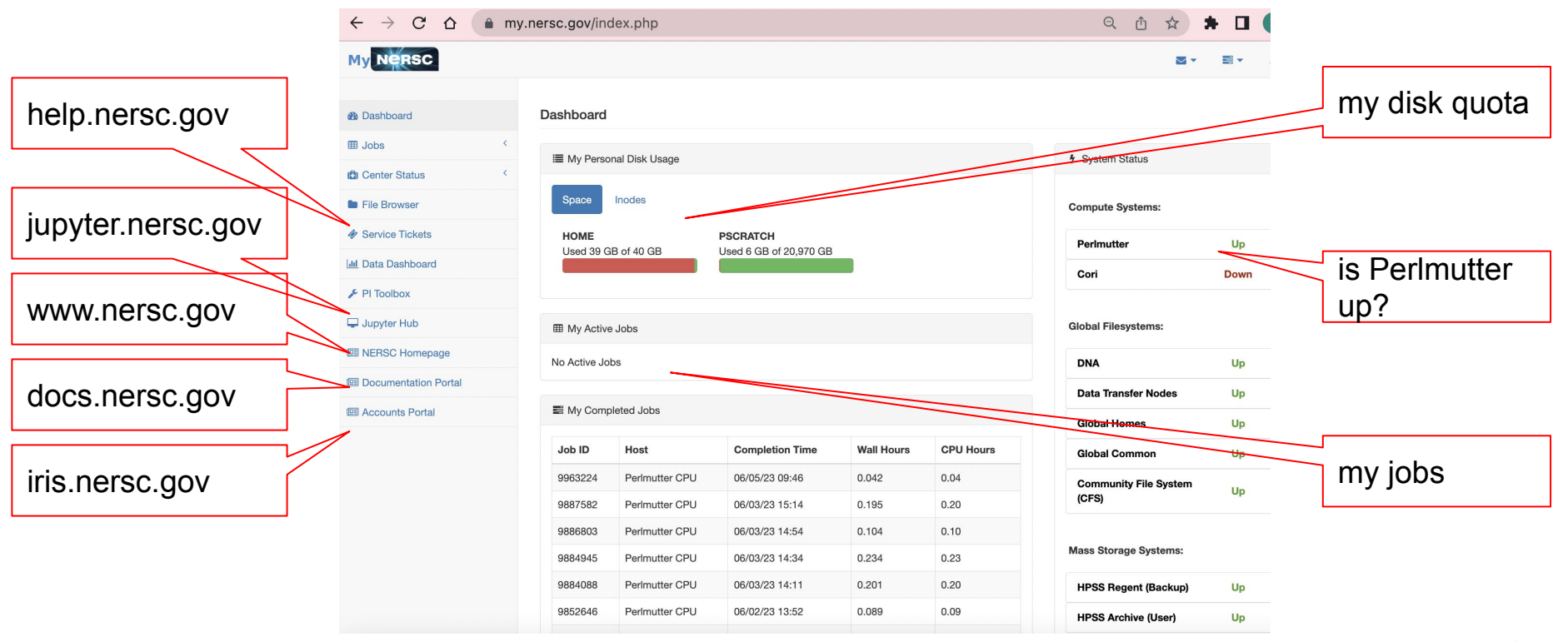

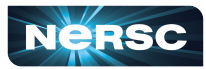

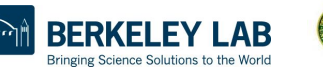

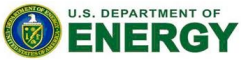

Office of Science

#### Perlmutter Documentation

#### <https://docs.nersc.gov/systems/perlmutter>

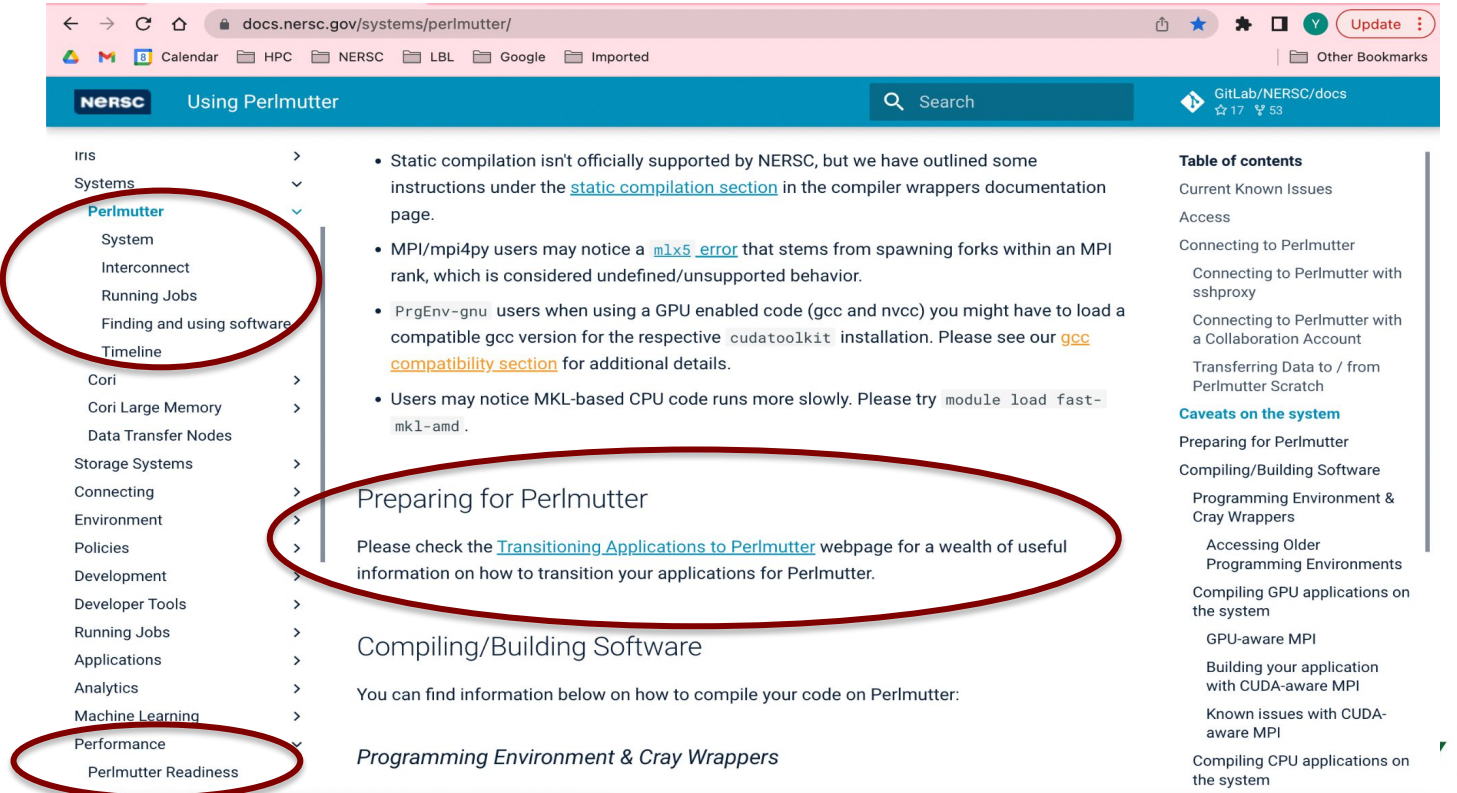

Office of Science

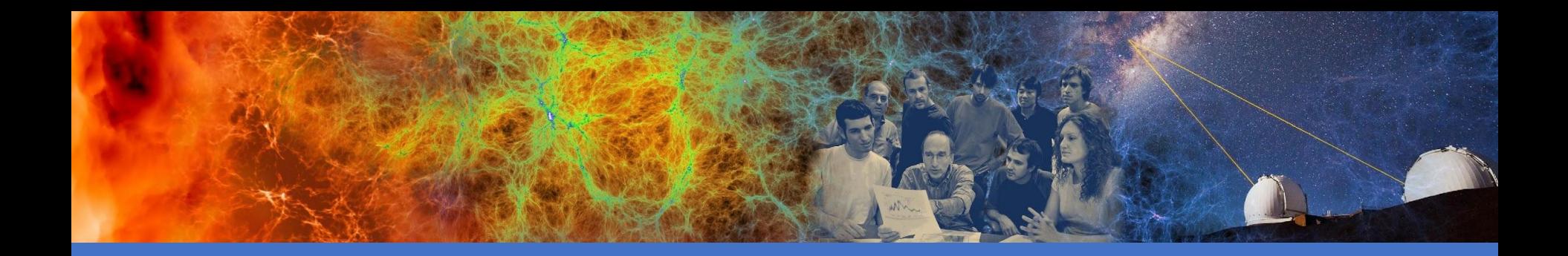

## Connecting to NERSC

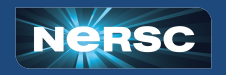

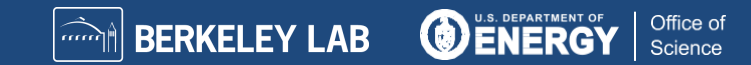

#### Multi-Factor Authentication (MFA) and sshproxy

- NERSC password + OTP ("One-Time Password")
	- OTP obtained via the "Google Authenticator" app on your smartphone
	- Alternative/backup option: Authy on desktop https://authy.com/
- MFA is used in login to NERSC systems, web sites, and services
	- Setup MFA <https://docs.nersc.gov/connect/mfa/>
- sshproxy.sh creates a short-term certificate
	- Run sshproxy.sh once, then you can ssh to NERSC systems for the next 24 hours before being asked for password+OTP again
	- <https://docs.nersc.gov/connect/mfa/#sshproxy>

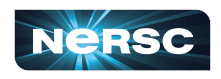

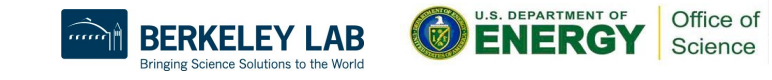

#### SSH and MFA Examples

<laptop>\$ ssh elvis@perlmutter.nersc.gov

```
Password + OTP: 
elvis@perlmutter:login32:~>
```
…

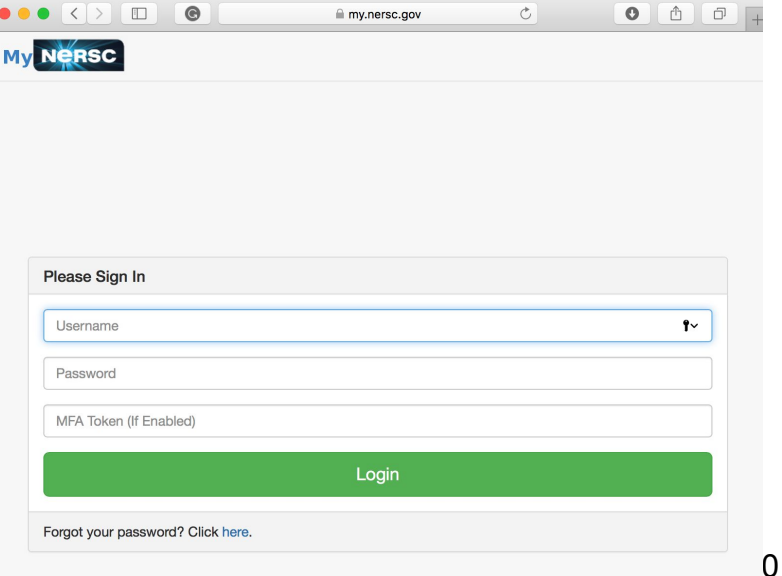

**You will login to one of the login nodes (40 on Perlmutter).**

**To allow X-forwarding to access visualization programs, use the "-Y" flag: localhost% ssh -Y elvis@perlmutter.nersc.gov** e/elvis> module load matlab e/elvis> matlab <MATLAB starts up>

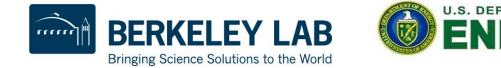

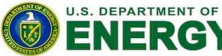

Office of Science

# Connecting to NERSC: NX

- NERSC recommends using NX instead of SSH X-forwarding since NX is faster and more reliable
- NX is a service for Accelerated X
- NX also has the benefit of long lasting terminal sessions that can survive between lost internet connections
	- Can reconnect later, even from a different location or computer
- Download and install the Client software: NoMachine
	- <https://docs.nersc.gov/connect/nx>
	- Works on Window/Mac/Linux

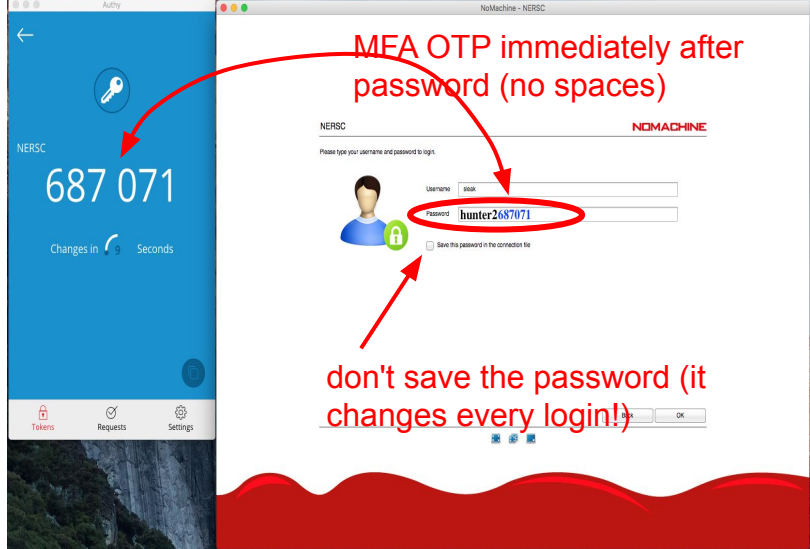

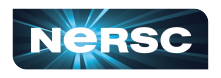

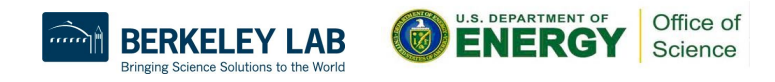

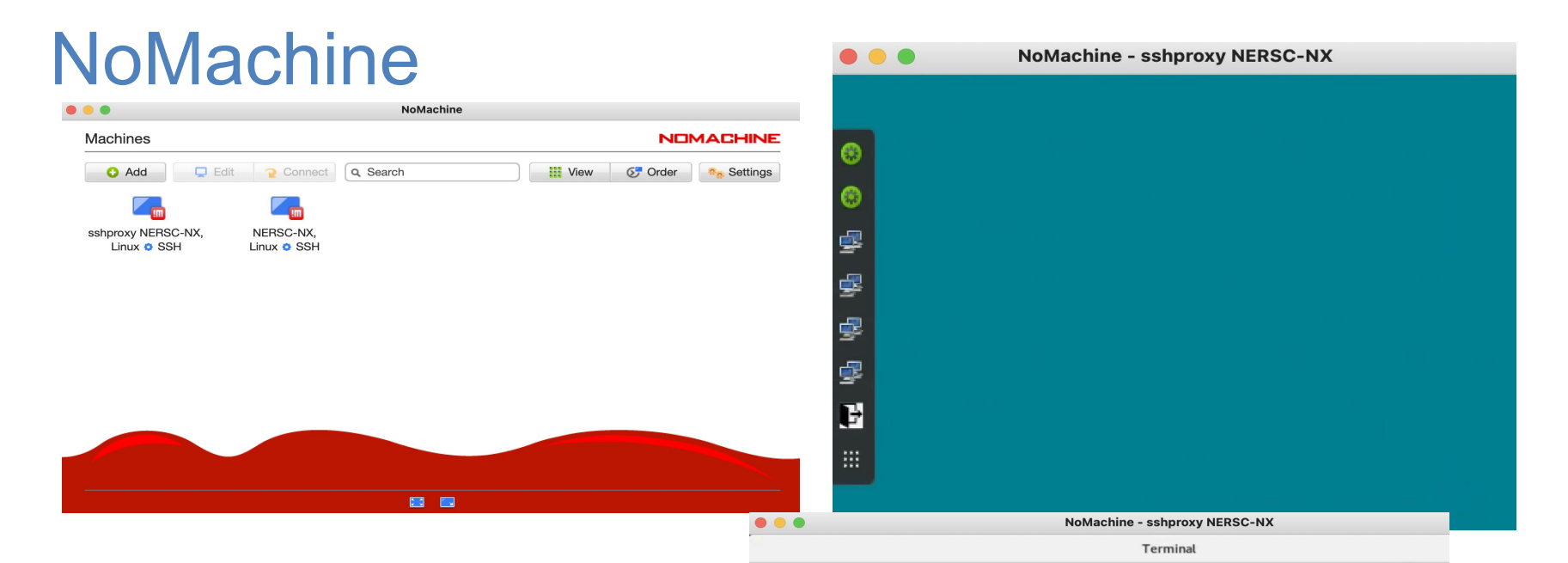

 $\mathcal{L}_{-}$ 

• Could also setup with sshproxy so only need to authenticate once per day 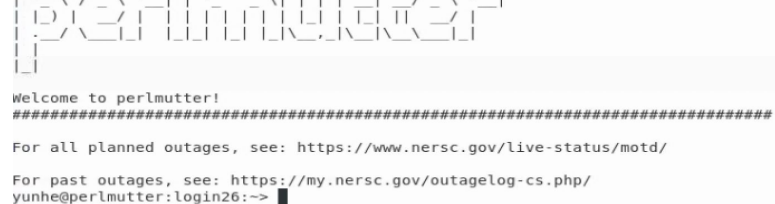

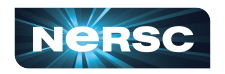

#### Terminal in Jupyter

#### You can access Perlmutter from any web browser, via <https://jupyter.nersc.gov>

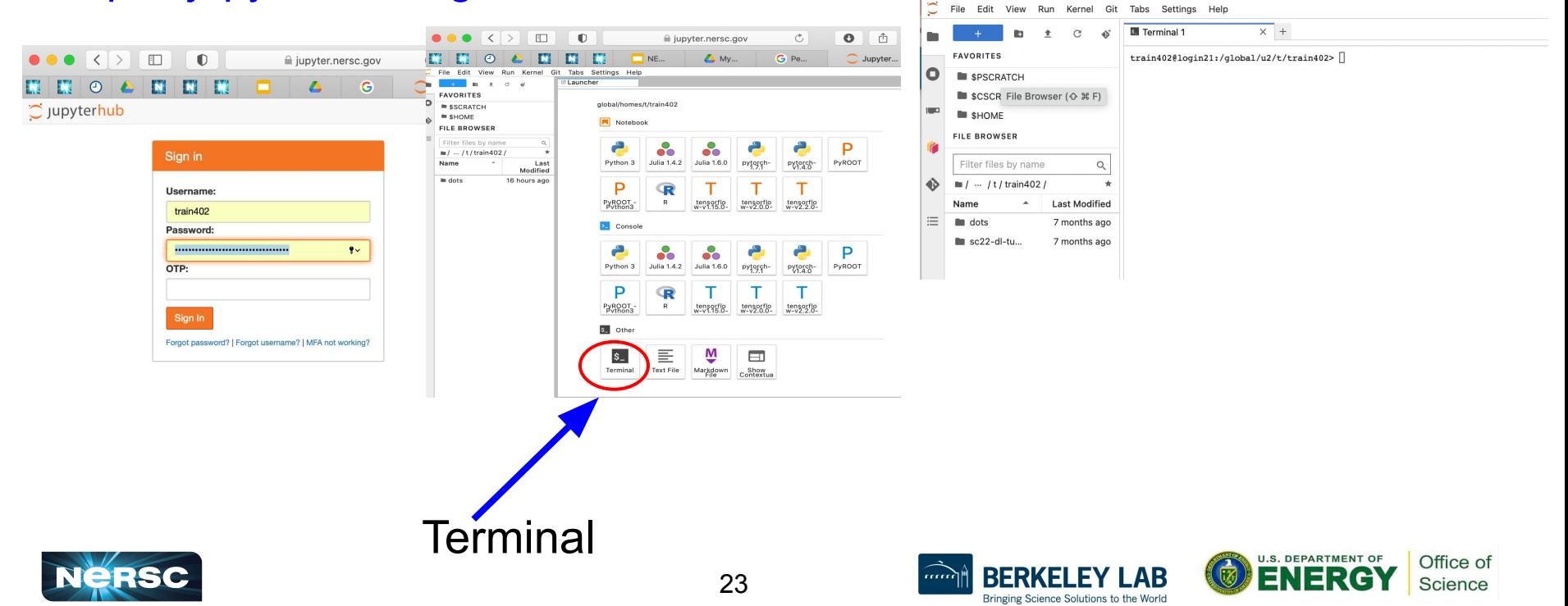

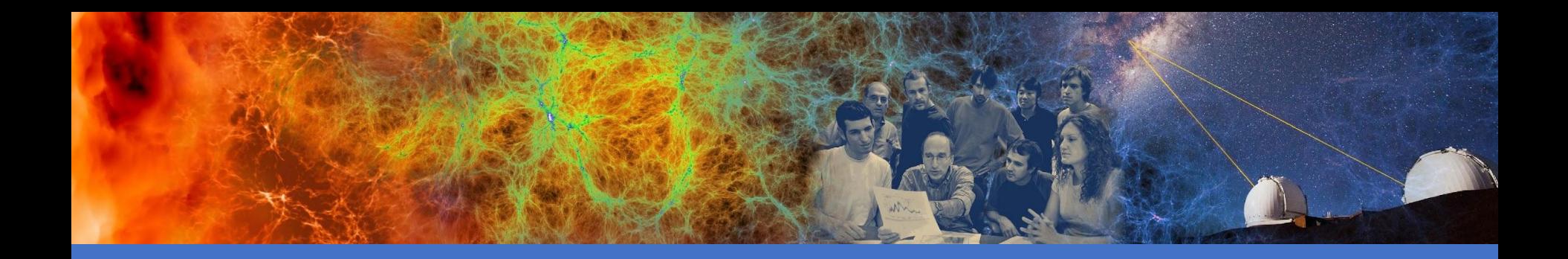

#### File Systems and Data Management / Transfer

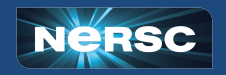

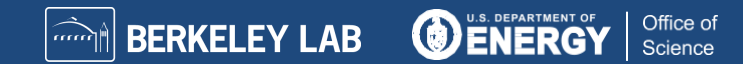

# Simplified NERSC File Systems

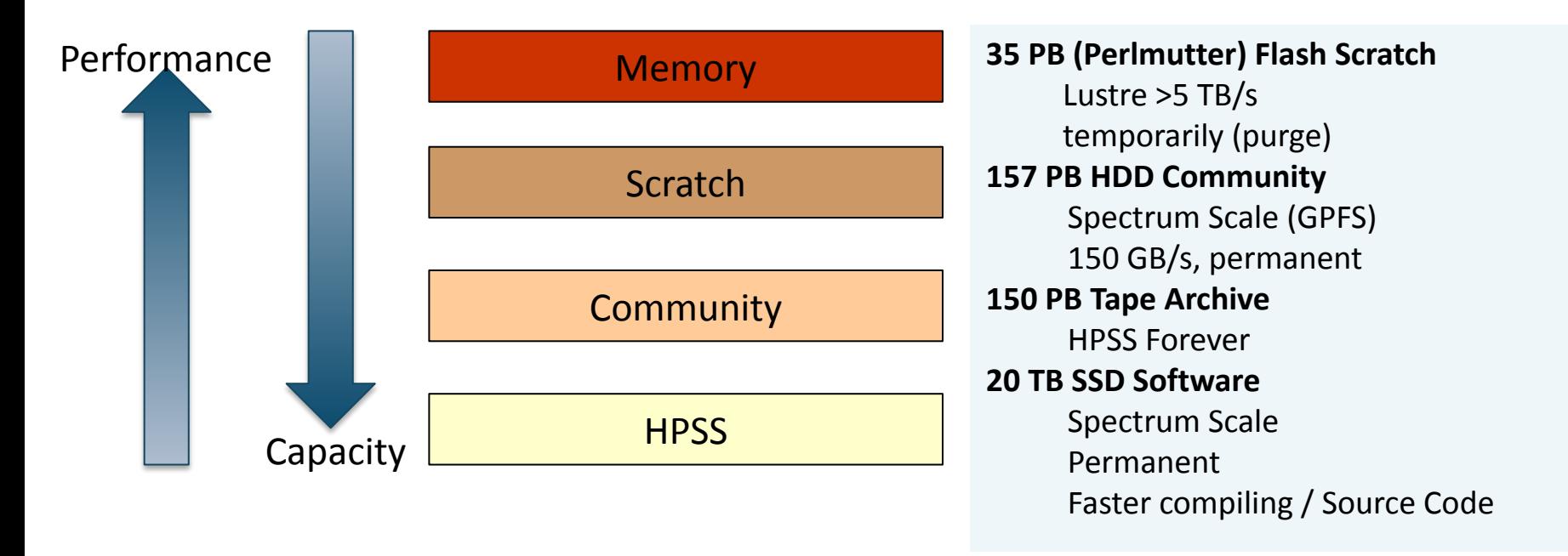

Global Common

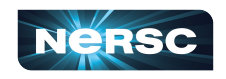

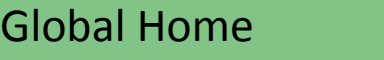

U.S. DEPARTMENT OF

g Science Solutions to the Worl

Office of Science

## Global File Systems

#### **Global Home**

- Permanent, relatively small storage
- Mounted on all platforms
- NOT tuned to perform well for parallel jobs
- Quota cannot be changed
- Snapshot backups (7-day history)
- **● Perfect for storing data such as source code, shell scripts**

#### **Community File System (CFS)**

- Permanent, larger storage
- **Mounted on all platforms**
- Medium performance for parallel jobs
- Quota can be changed
- Snapshot backups (7-day history)
- **● Perfect for sharing data within research group**

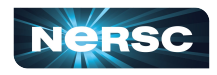

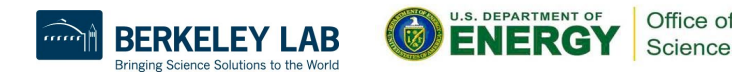

## Local File Systems

#### **Scratch**

- Large, temporary storage
- Optimized for read/write operations, NOT storage
- Not backed up
- Purge policy (8 weeks)
- **● Perfect for staging data and performing computations**

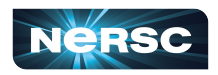

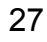

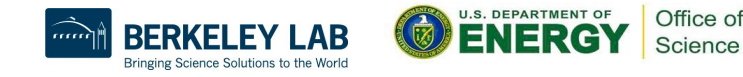

# HPSS: Long Term Storage System

- **High-Performance Storage System**
- Archival storage of infrequently accessed data
- Use hsi and htar to put/get files between NERSC computational systems and HPSS
- <https://docs.nersc.gov/filesystems/archive/>

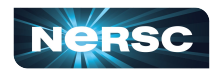

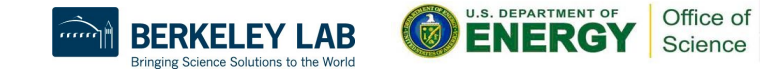

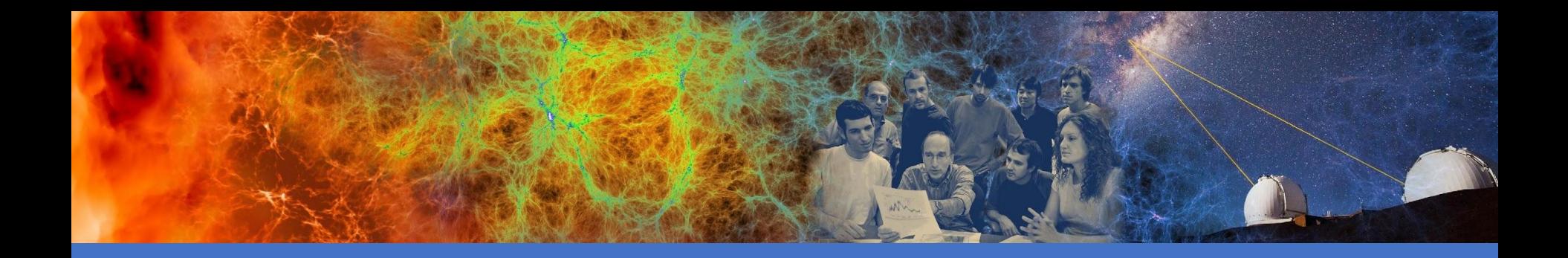

#### Software Environment and Building Applications

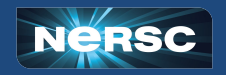

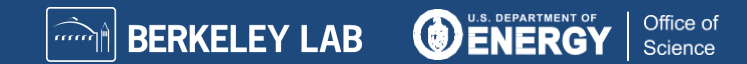

#### **Software**

- Cray supercomputers OS is a version of Linux
- Compilers are provided on machines
- Libraries: many libraries provided by vendor and by NERSC
- Applications: NERSC compiles and supports many software packages (such as chemistry and materials sciences packages) for our users
- DOE Extreme-scale Scientific Software Stack (E4S): open-source projects, including xSDK, dev-tools, math-libraries, compilers, and more

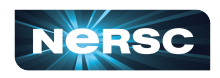

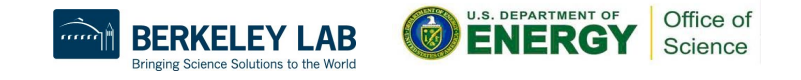

#### Modules Environment

- LMod is used to manage the user environment
	- <https://docs.nersc.gov/environment/#nersc-modules-environment>

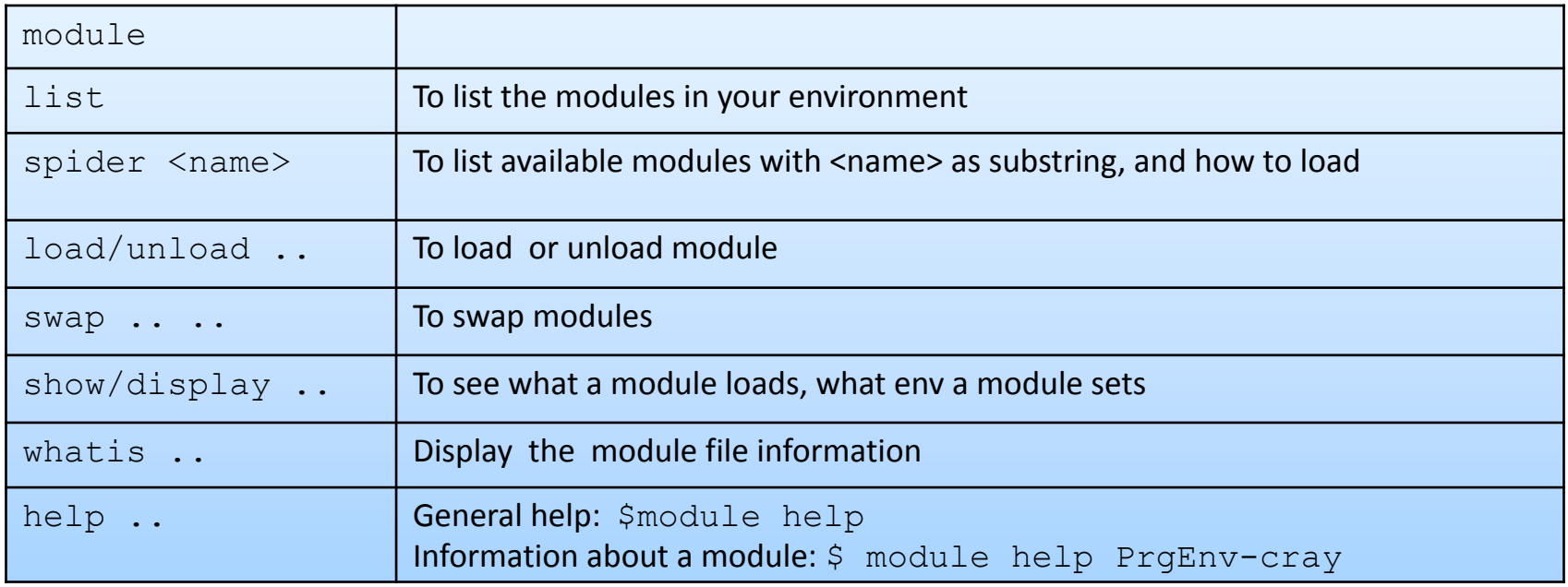

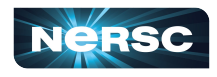

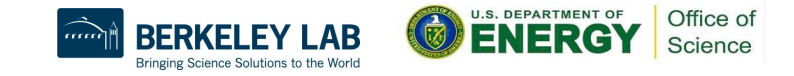

#### Default Modules Loaded at Login (GPU Environment)

#### **Modules Loaded by Default:**

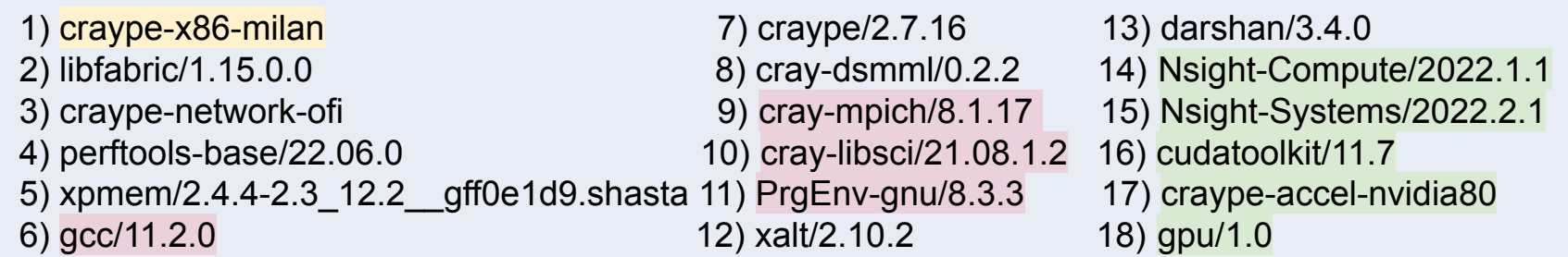

- **CPU Architecture**
- Default Programming Environment, Compiler, MPI, Scientific Libraries
- **GPU Architecture, CUDA-Aware** MPI, GPU Profilers
- CUDA-aware MPI is enabled by default
- Modules cudatoolkit, craype-accel-nvidia80, and gpu are loaded by default.
- gpu module also sets MPICH\_GPU\_SUPPORT\_ENABLED to 1.

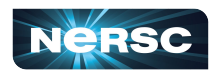

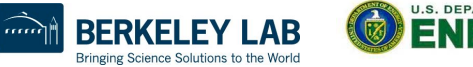

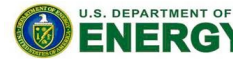

Office of Science

### Default Modules for CPU-only Code

For CPU-only code we recommend: **module load cpu**

- 1) craype-x86-milan 7) craype/2.7.16 13) darshan/3.4.0 2) libfabric/1.15.0.0 8) cray-dsmml/0.2.2 14) cpu/1.0 3) craype-network-ofi 9) cray-mpich/8.1.17 4) perftools-base/22.06.0 10) cray-libsci/21.08.1.2 5) xpmem/2.4.4-2.3\_12.2\_\_gff0e1d9.shasta 11) PrgEnv-gnu/8.3.3 6) gcc/11.2.0 12) xalt/2.10.2
	- **CPU Architecture**
	- Default Programming Environment, Compiler, MPI and Scientific Libraries
	- Configured for CPU-only MPI

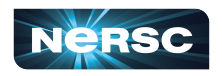

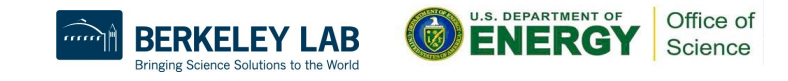

### Software Environment

- Available compilers: GNU, Nvidia, CCE, (and Intel, in progress)
- It calls native compilers for each compiler (such as gfortran, gcc, g++, etc.) underneath.
	- Do not use native compilers directly
	- ftn for Fortran codes: **ftn my\_code.f90**
	- cc for C codes: **cc my\_code.c**
	- CC for C++ codes: **CC my\_code.cc**
- Compiler wrappers add header files and link in MPI and other loaded Cray libraries by default
	- Builds applications dynamically by default.

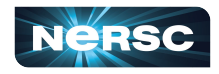

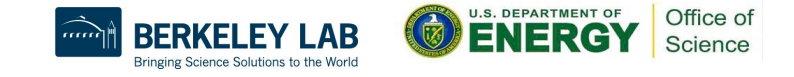

# Building Sample Program on CPU

- module load cpu
- Using default GNU compiler

ftn -o mytest mytest.f90 (MPI code) cc -fopenmp -o mytest mytest\_hybrid.c (hybrid MPI/OpenMP code)

● Using Nvidia compiler module load PrgEnv-nvidia cc -o mytest mytest\_code.c (MPI code) cc -mp -o mytest\_hybrid mytest\_hybrid.c (MPI/OpenMP hybrid code)

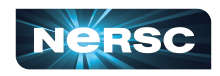

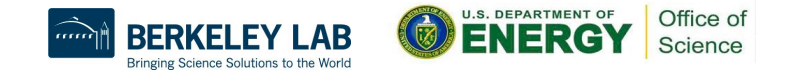

#### Perlmutter Supports Every GPU Programming Model

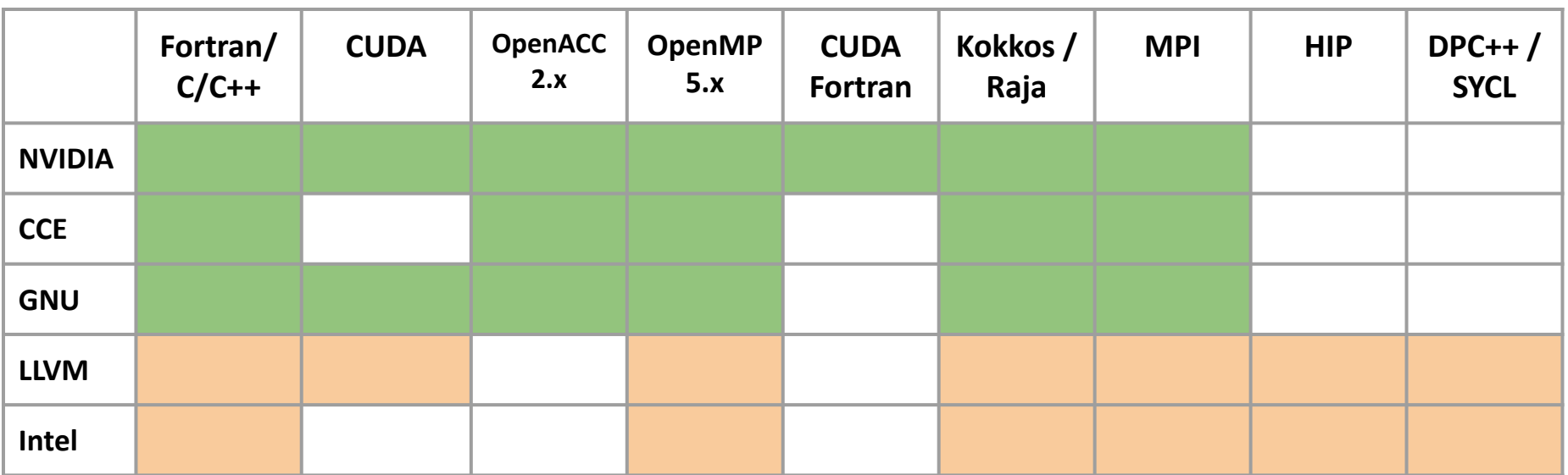

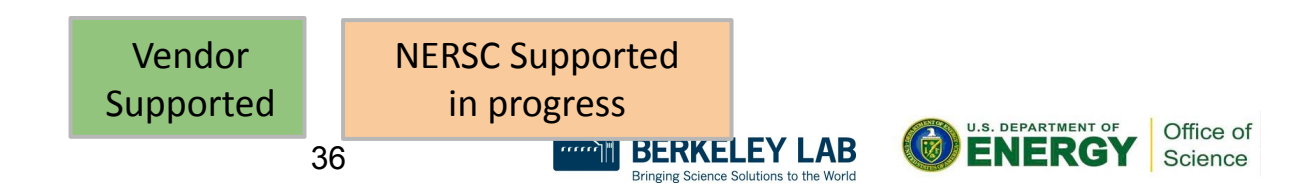

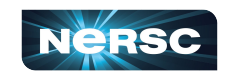
# Building CUDA Program on GPU

- module load gpu
- Using default GNU compiler CC -o mytest mytest.cpp
- using Nvidia compiler module load PrgEnv-nvidia CC -cuda -o mytest mytest.cpp

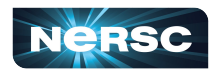

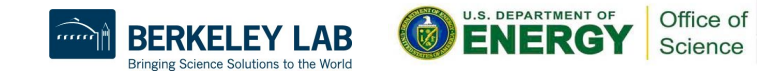

# Building OpenMP Offload Program on GPU

- module load gpu
- using Nvidia compiler module load PrgEnv-nvidia ftn -mp=gpu -o mytest mytest.f90 cc -mp=gpu -o mytest mytest.c CC -mp=gpu -o mytest mytest.cc
- Using CCE compiler module load PrgEnv-cray ftn -O3 -h omp -h noacc -o mytest mytest.f90 cc -Ofast -fopenmp -o mytest mytest.c CC -Ofast -fopenmp -o mytest mytest.cc

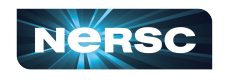

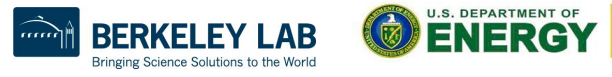

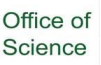

# Building Applications on Perlmutter

- More info on building for Perlmutter GPU
	- <https://docs.nersc.gov/systems/perlmutter/#compilingbuilding-software>
- More info on porting and optimizing for GPU on Perlmutter Readiness page
	- <https://docs.nersc.gov/performance/readiness/>
	- Basic GPU concepts and programming considerations, programming models, running jobs, machine learning applications, libraries, profiling tools, IO, case studies, …

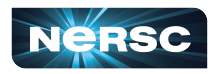

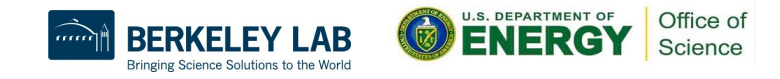

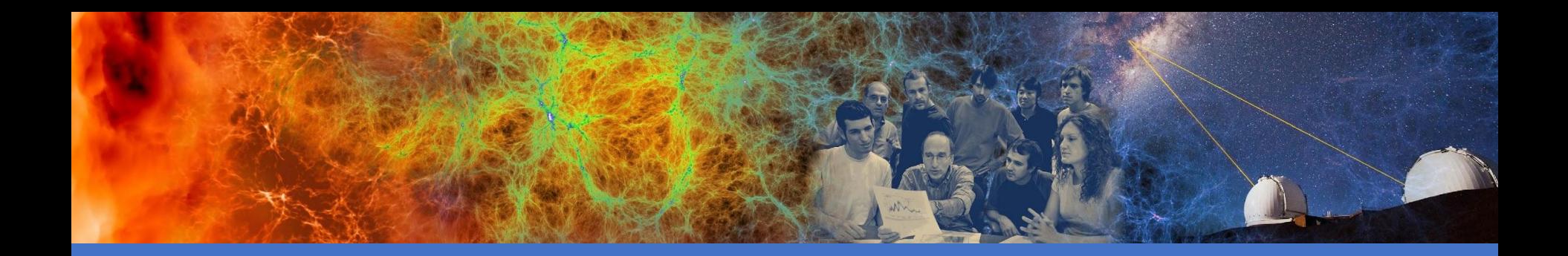

# Running Jobs

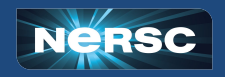

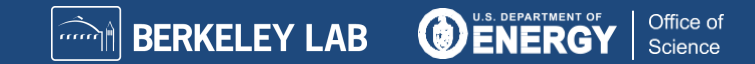

## Jobs at NERSC

- Most are parallel jobs (10s to 100,000+ cores)
- Also a number of "serial" jobs
	- Typically "pleasantly parallel" simulation or data analysis
- **Production runs execute in batch mode**
- Our batch scheduler is **SLURM**
- Typical run times are a few to 10s of hours
	- Limits are necessary because of MTBF and the need to accommodate 9,000 users' jobs

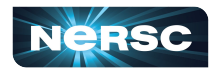

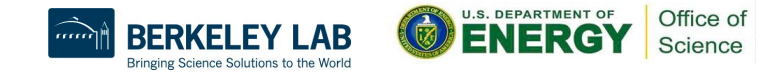

# Login Nodes and Compute Nodes

- Login nodes (external)
	- Edit files, compile codes, submit batch jobs, etc.
	- Run short, serial utilities and applications
- Compute nodes
	- Execute your application
	- Dedicated resources for your job
	- Perlmutter has CPU and GPU compute nodes

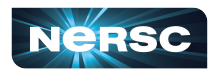

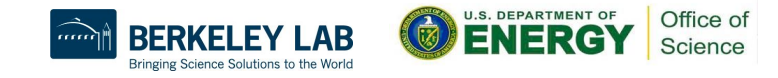

# Launching Parallel Jobs with Slurm

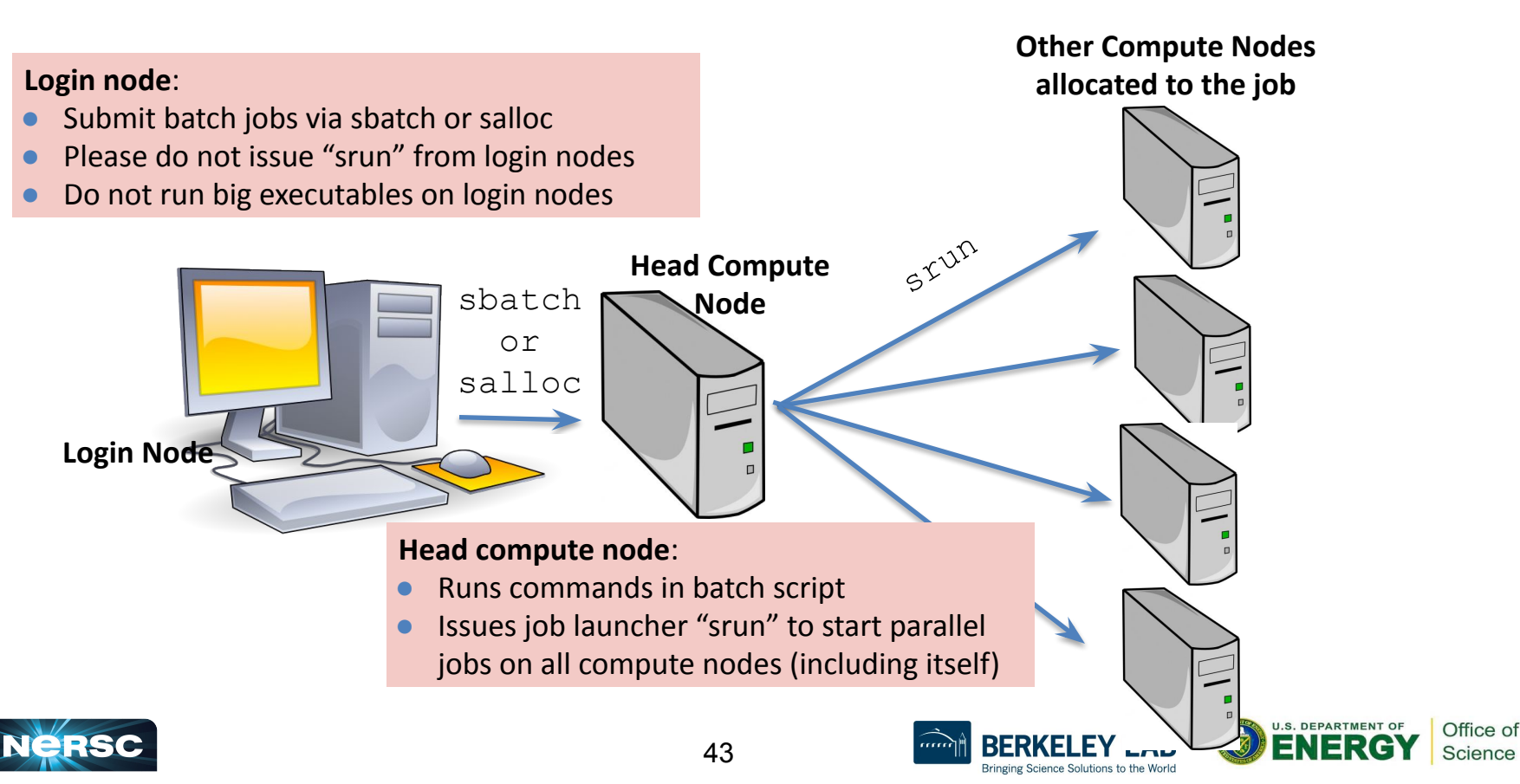

# My First "Hello World" Program

**my\_batch\_script:**

#!/bin/bash #SBATCH -q debug #SBATCH -N 2 #SBATCH -t 10:00 #SBATCH -C cpu ##SBATCH -L SCRATCH ##SBATCH -J myjob srun -n 64 ./helloWorld

#### **To run via batch queue**

% sbatch my\_batch\_script **To run via interactive batch** % salloc -N 2 -q interactive -C cpu -t 10:00 <wait for session prompt. Land on a compute node> % srun -n 64 ./helloWorld

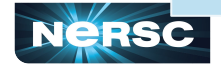

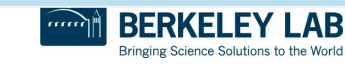

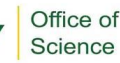

# Perlmutter CPU Compute Node

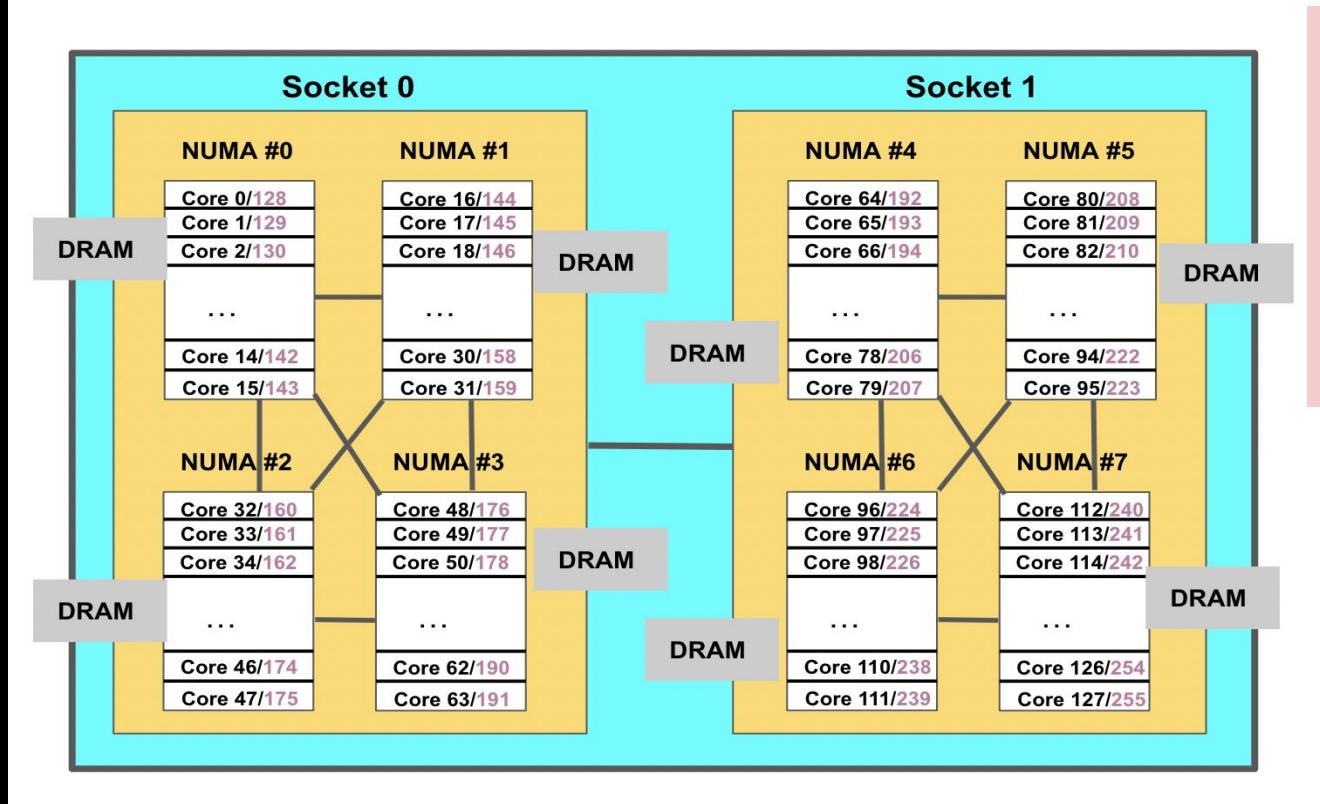

- 2 sockets 4 NUMA domains/socket (8/node)
- 128 physical cores
- 256 logical cores
- Memory access on remote NUMA domains are slower

U.S. DEPARTMENT OF

Office of Science

**To obtain processor info:** Get on a compute node: % salloc -N 1 -C …

Then: % numactl -H or % cat /proc/cpuinfo or % hwloc-ls

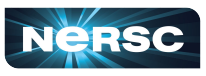

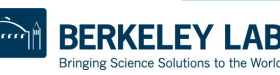

### Sample Perlmutter CPU Batch Script - MPI

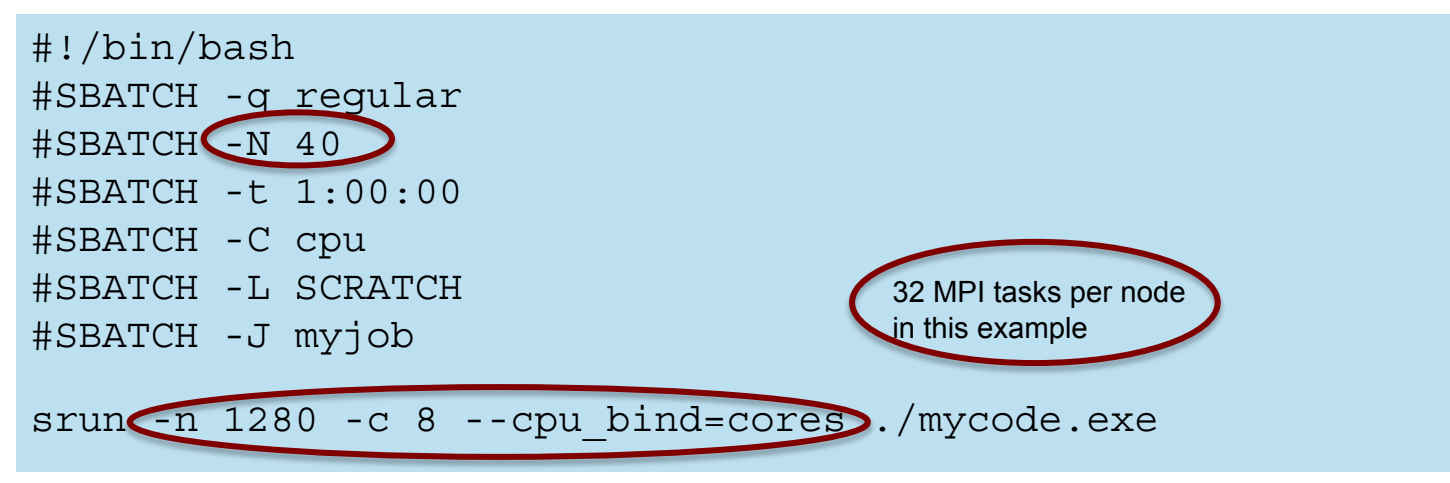

- There are 256 logical CPUs (the number Slurm sees) on each node
- "-c" specifies # logical CPUs to be allocated to each MPI task
- --cpu-bind is critical especially when nodes are not fully occupied

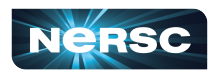

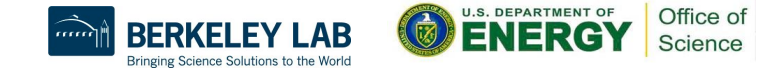

#### Sample Perlmutter CPU Batch Script - Hybrid MPI/OpenMP

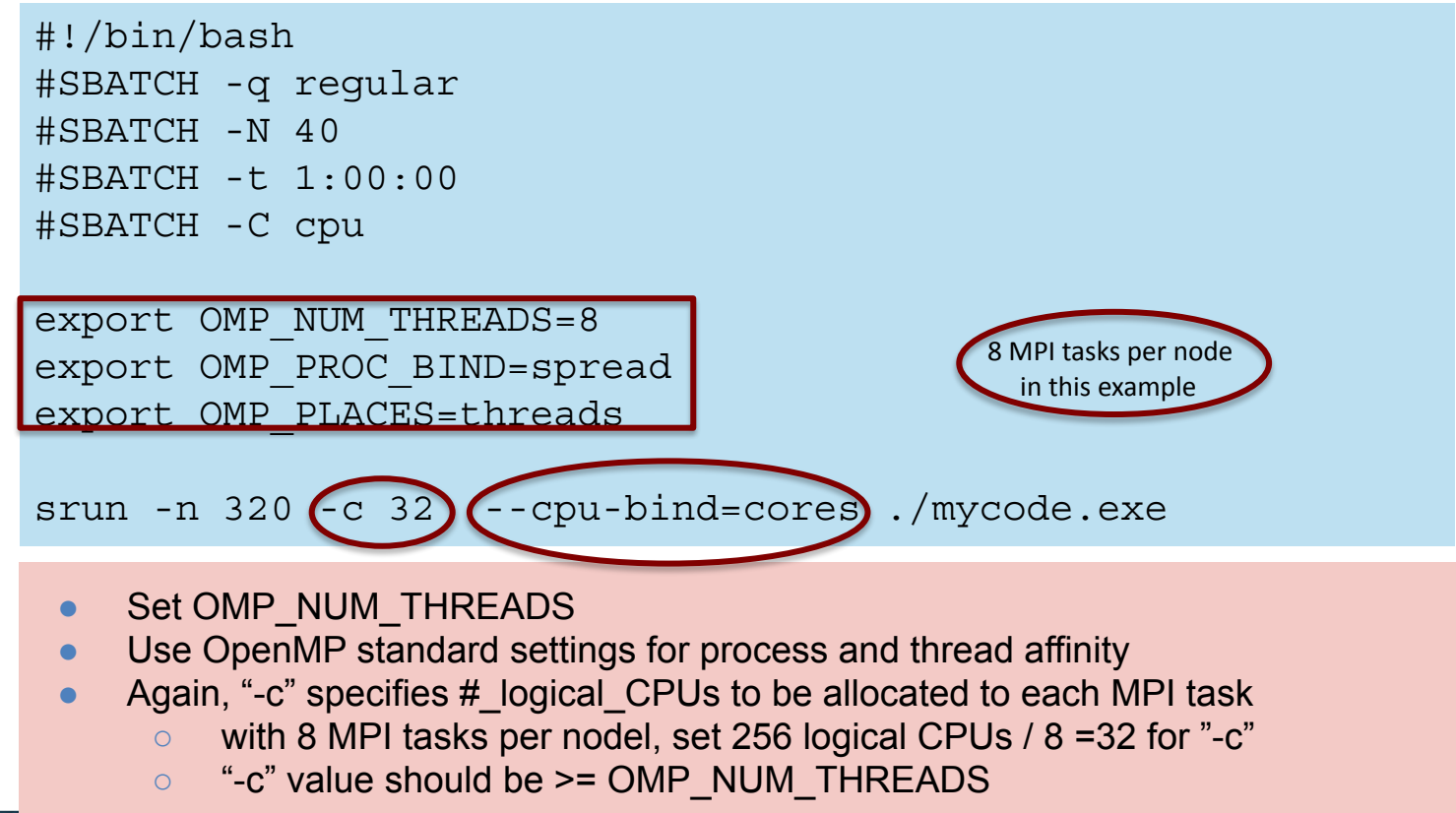

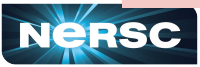

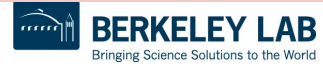

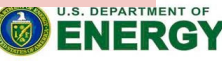

Office of Science

# CPU and GPU Compute Nodes Affinity

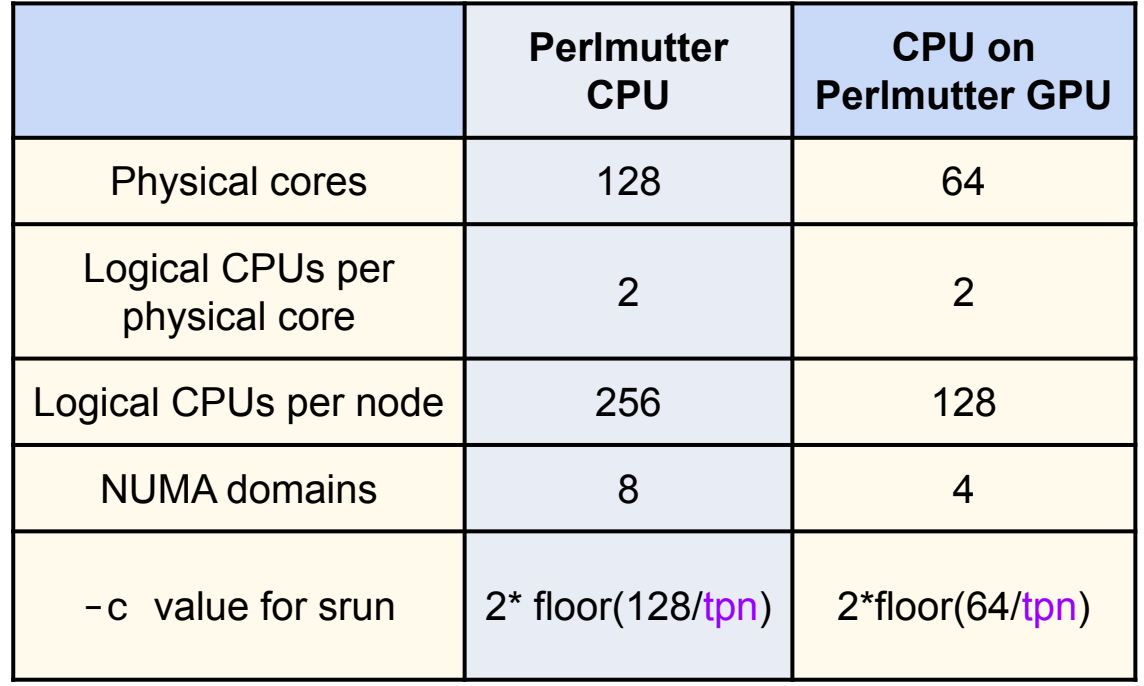

#### **CPU on Perlmutter GPU**

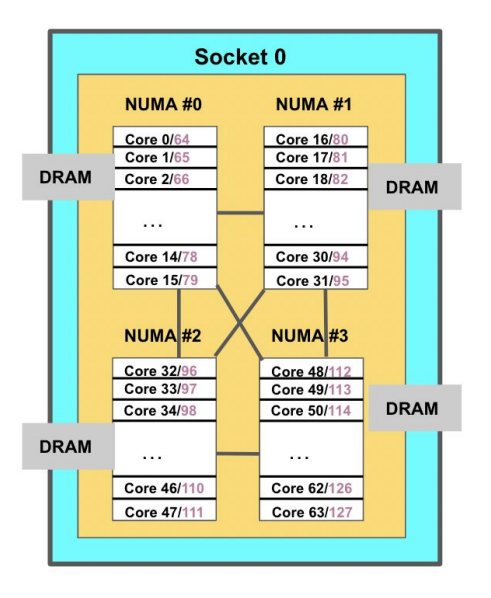

#### tpn = Number of MPI tasks per node

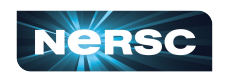

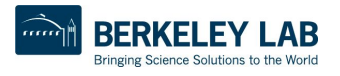

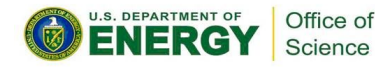

### Process / Thread / Memory Affinity

- Correct process, thread and memory affinity is critical for getting optimal performance on Perlmutter CPU and GPU
	- Process Affinity: bind MPI tasks to CPUs
	- Thread Affinity: bind threads to CPUs allocated to its MPI process
	- Memory Affinity: allocate memory from specific NUMA domains
- Both -c xx and --cpu-bind=cores are essential, otherwise multiple processes may land on the same core, while other cores are idle, hurting performance badly
- <https://docs.nersc.gov/jobs/affinity/>

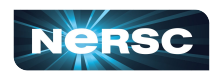

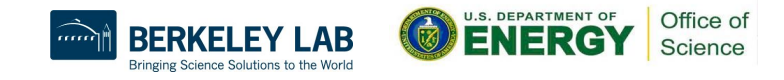

#### Use salloc to Run Debug and Interactive Jobs

- You can run small parallel jobs interactively on dedicated nodes
- Debug
	- Max 8 nodes, up to 30 min % salloc -N 20 -q debug -C cpu -t 30:00
- Interactive (highly recommend to use this!!)
	- Instant allocation (get nodes in 6 min or reject)
	- Max 4 nodes, walltime 4 hrs

% salloc -N 2 -q interactive -C cpu -t 2:00:00

- More information
	- <https://docs.nersc.gov/jobs/examples/#interactive>
	- [https://docs.nersc.gov/jobs/interactive/](https://www.nersc.gov/users/live-status/)

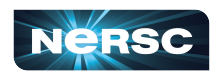

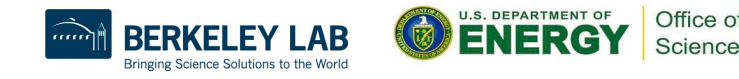

# Use "shared" QOS to Run Serial Jobs

- The "shared" QOS allows multiple executables from different users to share a node
- Each serial job run on a single physical core of a "shared" node
- Up to 128 (Perlmutter CPU) jobs from different users depending on their memory requirements

**#SBATCH -q shared** #SBATCH -t 1:00:00 #SBATCH --mem=4GB #SBATCH -C cpu #SBATCH -J my\_job ./mycode.x

- Charged by a fraction of a node used
- <https://docs.nersc.gov/jobs/examples/#shared>
- Also available on Perlmutter GPU

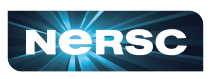

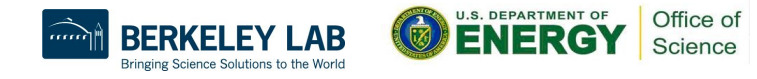

#### Bundle Jobs

Multiple Jobs Sequentially: #!/bin/bash #SBATCH --qos=debug **#SBATCH --nodes=4** #SBATCH --time=10:00 #SBATCH --licenses=cfs,scratch #SBATCH --constraint=cpu

#### # each srun uses 4 nodes

srun -n 128 -c 8 --cpu\_bind=cores ./a.out srun -n 64 -c 16 --cpu\_bind=cores ./b.out srun -n 32 -c 32 --cpu\_bind=cores ./c.out

- Request largest number of nodes needed
- [https://docs.nersc.gov/jobs/examples/#](https://docs.nersc.gov/jobs/examples/#multiple-parallel-jobs-sequentially) [multiple-parallel-jobs-sequentially](https://docs.nersc.gov/jobs/examples/#multiple-parallel-jobs-sequentially)

Multiple Jobs Simultaneously: #!/bin/bash #SBATCH --qos=debug **#SBATCH --nodes=8** #SBATCH --time=30:00 #SBATCH --licenses=scratch #SBATCH --constraint=cpu

#### # 3 sruns combined use 8 nodes

srun **-N 2 -n 176 -c 2** --cpu\_bind=cores ./a.out **&** srun **-N 4 -n 432 -c 2** --cpu\_bind=cores ./b.out **&** srun **-N 2 -n 160 -c 2** --cpu\_bind=cores ./c.out **& wait**

- Request total number of nodes needed
- No applications are shared on the same nodes
- Make sure to use "&" (otherwise run in sequential) and "wait" (otherwise job exit immediately)
- 52 ● [https://docs.nersc.gov/jobs/examples/#multiple-parallel-jo](https://docs.nersc.gov/jobs/examples/#multiple-parallel-jobs-simultaneously) [bs-simultaneously](https://docs.nersc.gov/jobs/examples/#multiple-parallel-jobs-simultaneously)

### Dependency Jobs

perlmutter% sbatch job1 Submitted batch job 1655447

perlmutter% sbatch **--dependency=afterok:165547** job2 or perlmutter% sbatch **--dependency=afterany:165547** job2

> perlmutter% sbatch job1 submitted batch job 1655447

perlmutter% cat job2 #!/bin/bash #SBATCH -q regular #SBATCH -N 1 #SBATCH -t 1:30:00 **#SBATCH -d afterok:1655447**  #SBATCH -C cpu srun -n 64 -c 4 –cpu-bind=cores ./a.out

[https://docs.nersc.gov/jobs/example](https://docs.nersc.gov/jobs/examples/#dependencies) [s/#dependencies](https://docs.nersc.gov/jobs/examples/#dependencies)

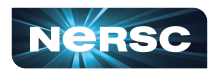

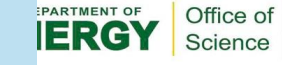

53 perlmutter% sbatch job2

#### Job Arrays

#!/bin/bash #SBATCH -q regular #SBATCH -N 1 #SBATCH -t 1:00:00 **#SBATCH --array=1-10**  #SBATCH -L SCRATCH #SBATCH -C cpu

cd **test\_\$SLURM\_ARRAY\_JOB\_ID** srun ./mycode.exe

- Better managing jobs, not necessary faster turnaround
- Each array task is considered a single job for scheduling
- Use \$SLURM\_ARRAY\_JOB\_ID for each individual array task

<https://docs.nersc.gov/jobs/examples/#job-arrays>

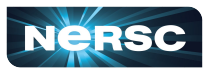

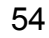

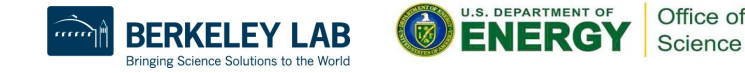

# Use Workflow Management Tools

- These tools can help data-centric science to automate moving data, multi-step processing, and visualization at scales.
- Please do not do below!

```
for i = 1, 10000srun -n 1./a.out
```
It is inefficient and overwhelms Slurm scheduler

- Available workflow tools include: GNU parallel, Taskfarmer, Fireworks, Nextflow, Papermill, etc.
- One usage case is to pack large number of serial jobs into one script
- <https://docs.nersc.gov/jobs/workflow-tools/>

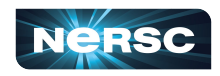

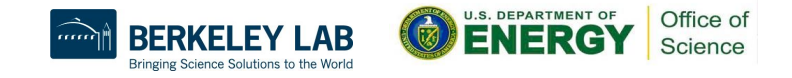

# GNU Parallel Is Better Than Shared QOS

#### perlmutter% module load parallel

perlmutter% **seq 1 5 | parallel -j 2** 'echo "Hello world {}!"; sleep 10; date' Hello world 1! Wed 07 Jun 2023 10:22:11 PM PDT Hello world 2! Wed 07 Jun 2023 10:22:11 PM PDT Hello world 3! Wed 07 Jun 2023 10:22:21 PM PDT Hello world 4! Wed 07 Jun 2023 10:22:21 PM PDT Hello world 5! Wed 07 Jun 2023 10:22:31 PM PDT

- Packed jobs have massively reduced total queue wait
	- Can also pack single-node tasks into multiple node jobs
- No risk of Slurm overload
- Run combinations of tasks in parallel and sequence
- Easy input substitution
	- If you need it, *much* more power is available
- Superior to task arrays, too
- [https://docs.nersc.gov/jobs/workflow/](https://docs.nersc.gov/jobs/workflow/gnuparallel/) [gnuparallel/](https://docs.nersc.gov/jobs/workflow/gnuparallel/)

Office of Science

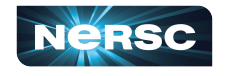

# Sample GPU Job Script

```
#!/bin/bash
#SBATCH --account=mxxx
#SBATCH --qos=regular
#SBATCH --nodes=2
#SBATCH --time=60
#SBATCH --constraint=gpu
#SBATCH --job-name=myjob
#SBATCH --ntasks-per-node=64
#SBATCH --cpus-per-task=2
#SBATCH --gpus-per-node=4
```

```
c = 2*floor(64/tpn)
```
**Where:**

```
tpn = ntasks-per-node
```
Office of Science

```
export OMP_NUM_THREADS=1
srun -n 128 --cpu-bind=cores --gpu-bind=closest <executable>
```
- By default all processes will have access to all GPUs.
- A round robin assignment does not guarantee affinity.
- To guarantee that closest GPU is assigned: -gpus-bind=closest
- To bind ranks to individual cores: -cpu-bind=cores

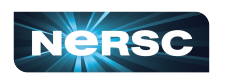

### 1 Node, 4 Tasks, 4 GPUs

#### **1 GPU visible to each task[¶](https://docs.nersc.gov/systems/perlmutter/running-jobs/#1-node-4-tasks-4-gpus-1-gpu-visible-to-each-task)**

#!/bin/bash **#SBATCH -A ntrain3 #SBATCH -C gpu** #SBATCH -q regular #SBATCH -t 1:00:00 #SBATCH -N 1 #SBATCH --ntasks-per-node=4 #SBATCH -c 32 **#SBATCH --gpus-per-task=1** export SLURM\_CPU\_BIND="cores" srun ./gpus for tasks

# Default for –gpus-per-task=1 is 1 task only see 1 GPU

**4 GPUs visible to each task[¶](https://docs.nersc.gov/systems/perlmutter/running-jobs/#4-nodes-16-tasks-16-gpus-1-gpu-visible-to-each-task)**

#!/bin/bash **#SBATCH -A ntrain3 #SBATCH -C gpu** #SBATCH -q debug #SBATCH -t 10:00 #SBATCH -N 1 #SBATCH --ntasks-per-node=4 #SBATCH -c 32 **#SBATCH --gpus-per-task=1 #SBATCH --gpu-bind=none** export SLURM\_CPU\_BIND="cores" srun ./gpus\_for\_tasks

# Default for –gpus-per-task=1 and –gpu-bind-none is each task sees all GPU

# Perlmutter CPU Queue Policy (as of June 2023)

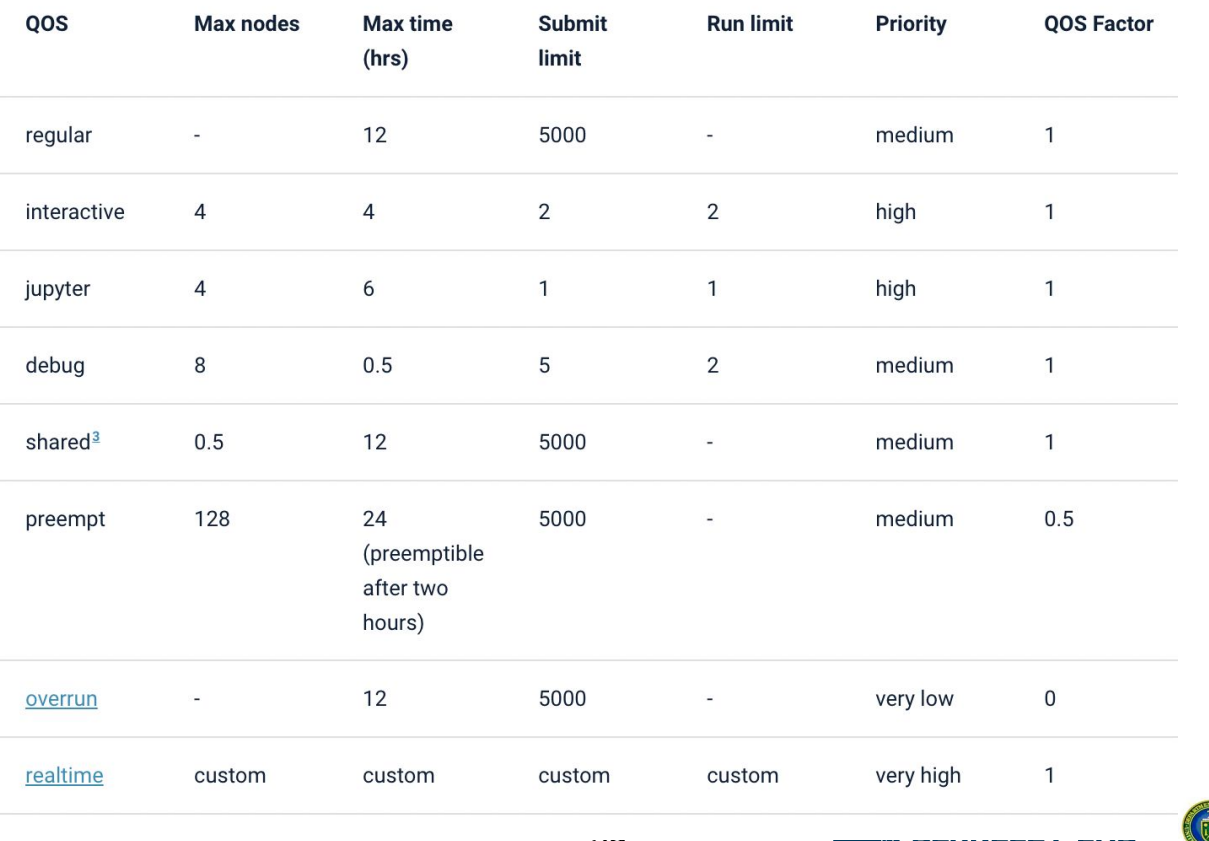

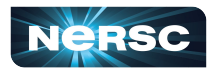

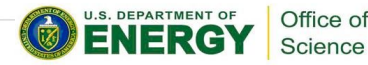

Bringing Science Solutions to the World

### Perlmutter GPU Queue Policy (as of June 2023)

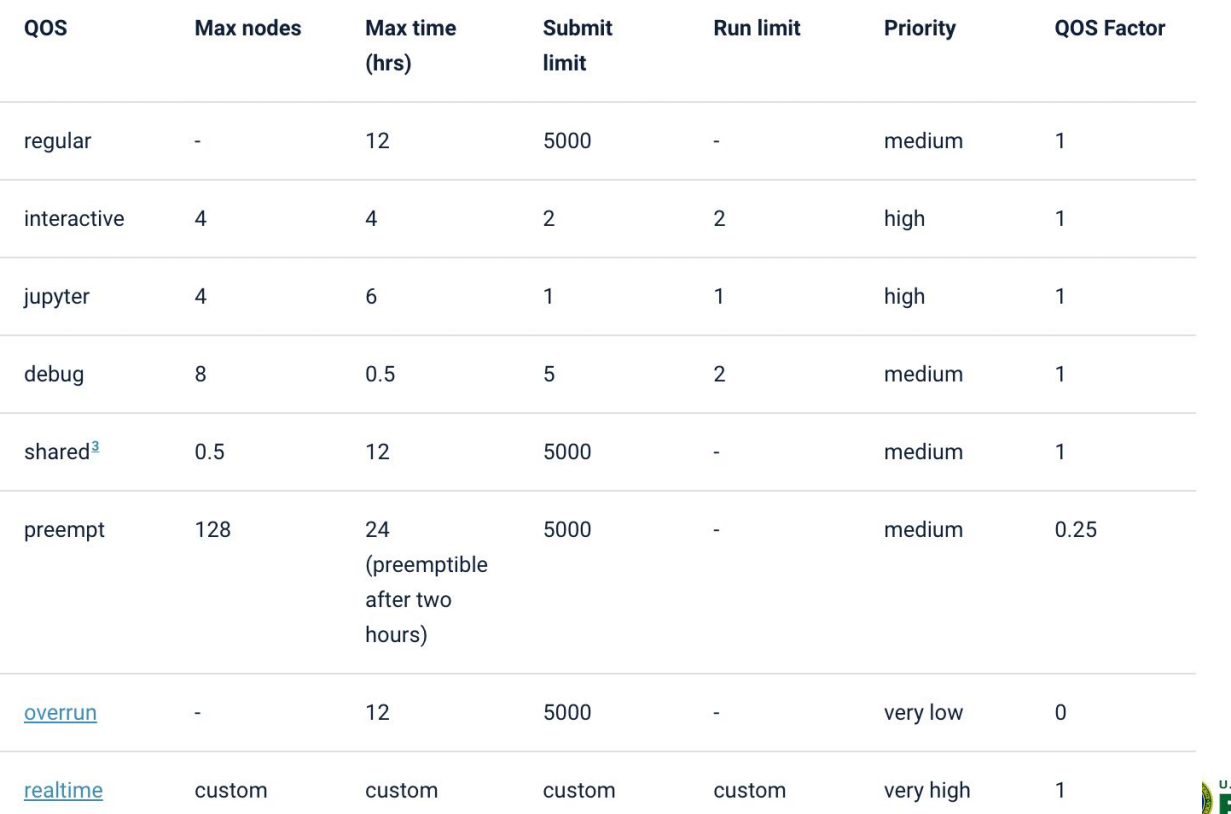

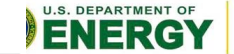

Office of Science

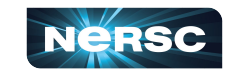

#### NERSC Job Script Generator

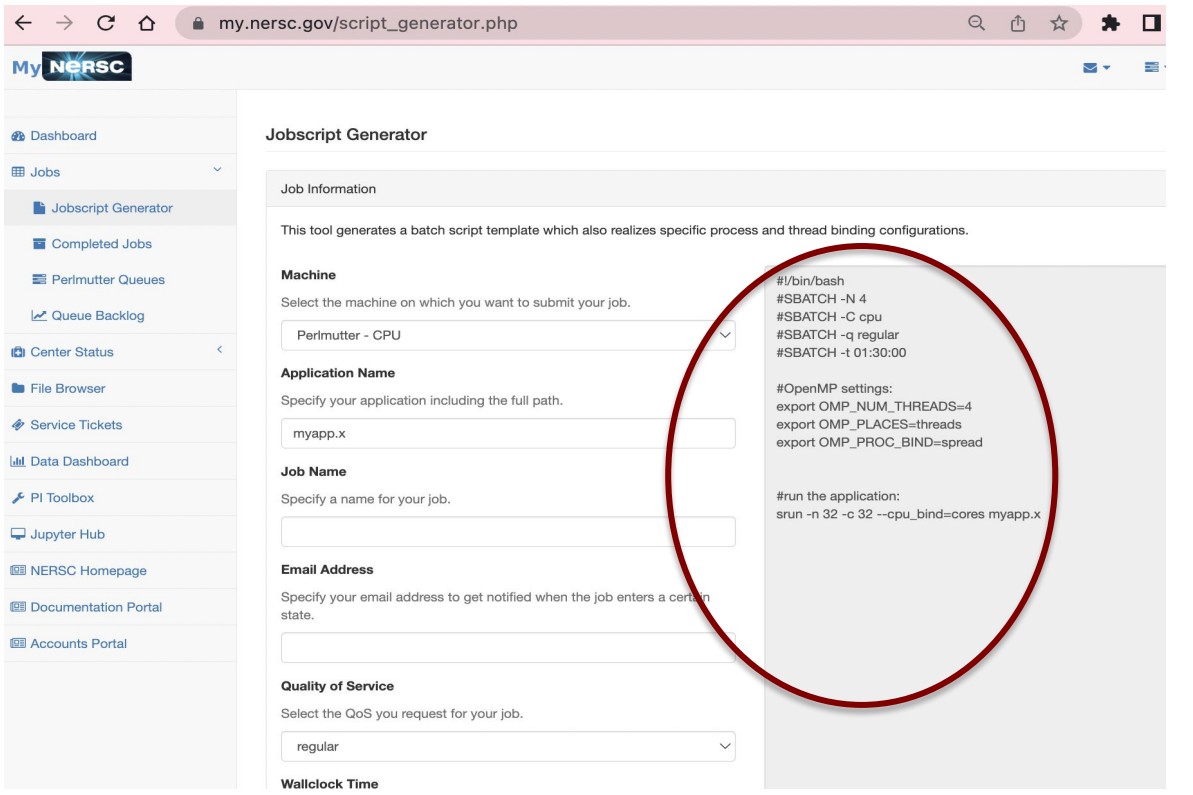

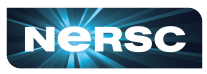

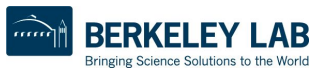

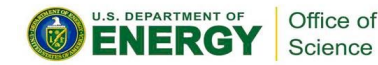

# Monitoring Your Jobs

- Jobs are waiting in the queue until resources are available
- Overall job priorities are a combination of QOS, queue wait time, job size, wall time request, etc.
- You can monitor with
	- **squeue**: Slurm native command
	- **sqs**: NERSC custom wrapper script
	- **sacct**: Query Completed and Pending Jobs
	- <https://docs.nersc.gov/jobs/monitoring/>
- On the web
	- <https://www.nersc.gov/users/live-status/> □ Queue Look
	- <https://iris.nersc.gov> the "Jobs" tab

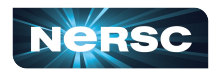

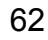

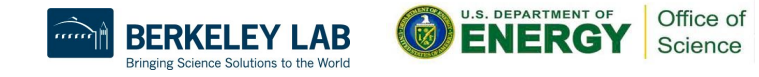

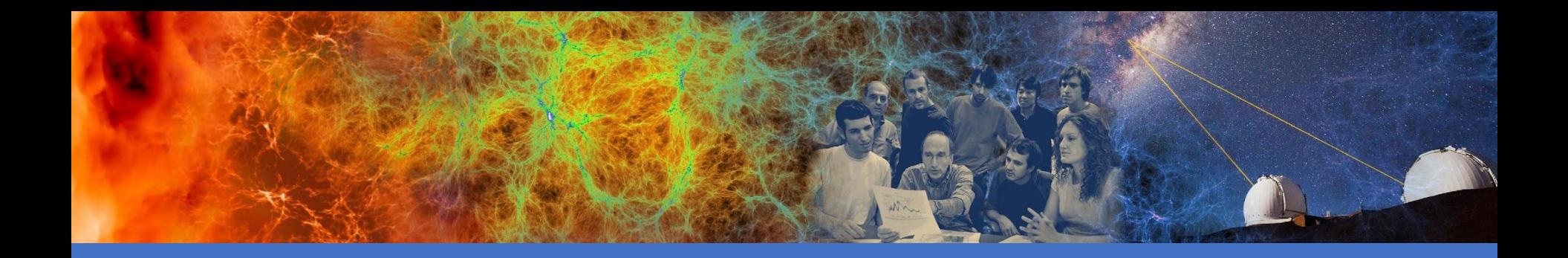

#### Data Analytics Software and Services

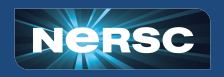

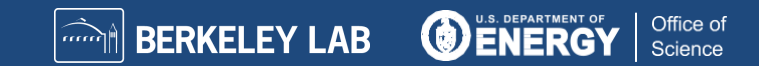

## Production Data Software Stack

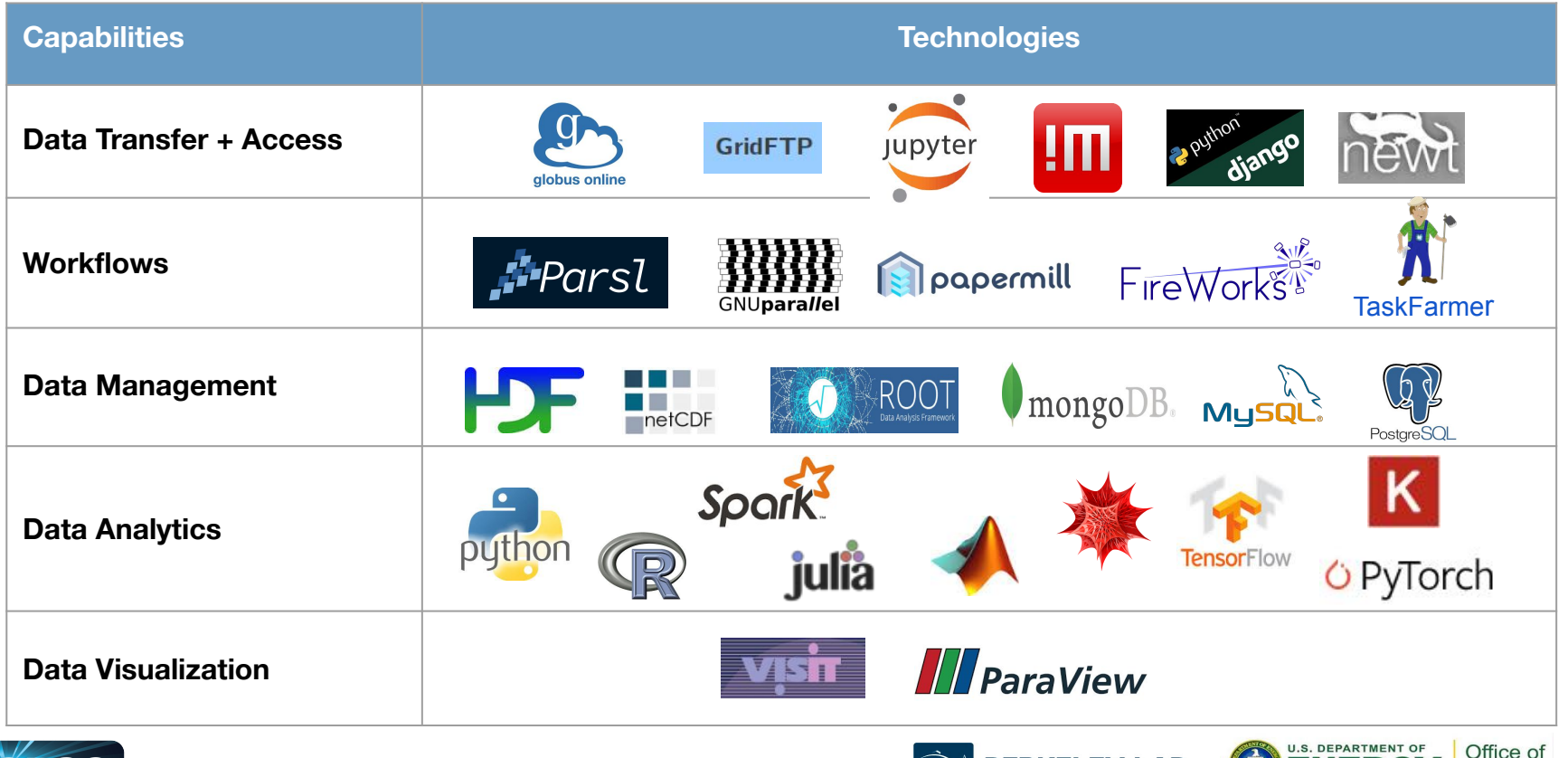

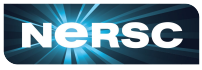

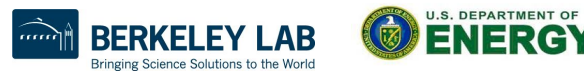

Science

# Data Analytic Software Services

- Globus Online
- Science Gateways
- **Databases**
- Shifter / Podman
- Python
- Jupyter
- Machine Learning / Deep Learning
- Workflows
- $\bullet$  And more  $\ldots$

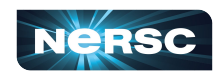

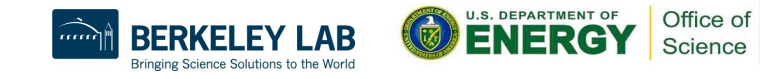

### Globus Online: Move Data

- <https://www.globus.org> <https://docs.nersc.gov/services/globus/>
- The recommended tool for moving data in&out of NERSC
	- Reliable & easy-to-use web-based service:
		- Automatic retries
		- **Email notification of success or failure**
	- NERSC managed endpoints for optimized data transfers
		- NERSC DTN (dedicated data transfer system), NERSC Perlmutter, NERSC HPSS, etc.
	- Other Center has endpoints, such as OLCF DTN
	- Setup [Globus Connect Personal](https://app.globus.org/file-manager/gcp) to ease transfer between local system (such as laptop) and NERSC systems

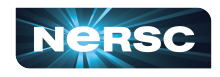

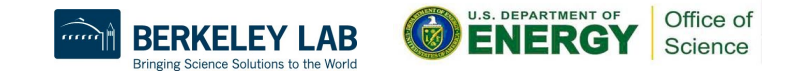

#### Globus File Transfer Example

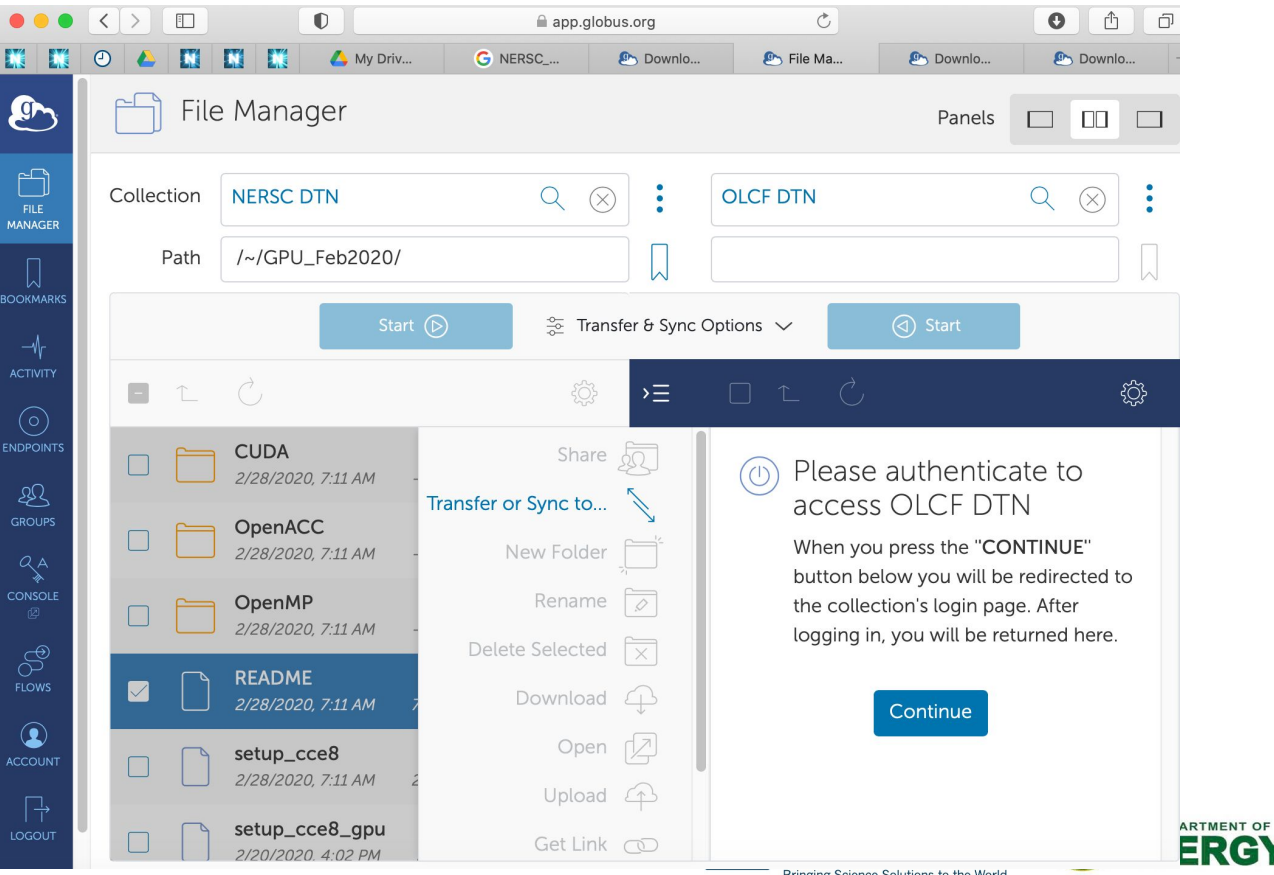

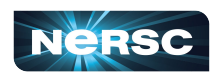

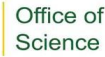

# Data Transfer General Tips

- Use Globus Online for large, automated or monitored transfers
- cp, scp, or rsync is fine for smaller, one-time transfers (<100 MB)
	- But note that Globus is also fine for small transfers
- Use give-and-take to share files between NERSC users
	- % give -u <receiving user> <file or directory>
	- % take -u <sending user> <filename>

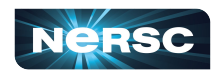

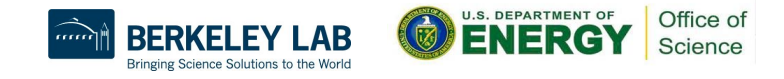

# Access for External Collaborators

- Web Portals
	- NERSC supports project-level public http access
		- Project specific area can be created:

/global/cfs/cdirs/<your\_project>/www

- These are available for public access under the URL: http://portal.nersc.gov/cfs/<your\_project>
- Each repo has a /project space, can publish as above
- Special Science Gateways can be created.
	- Sophisticated ones can be made with SPIN [https://docs.nersc.gov/services/spin/](https://docs.nersc.gov/services/spin/getting_started/)

<https://www.nersc.gov/users/training/spin/>(SPIN workshop required)

○ Details at: <https://docs.nersc.gov/services/science-gateways/>

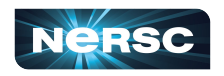

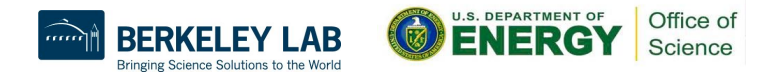

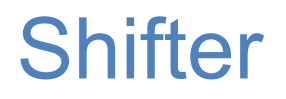

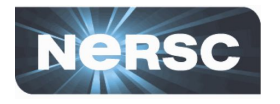

- NERSC R&D effort, in collaboration with Cray, to support Docker Application images
- "Docker-like" functionality on the Cray and HPC Linux clusters. Enables users to run custom environments on HPC systems.
- Addresses security issues in a robust way
- Efficient job-start & Native application performance

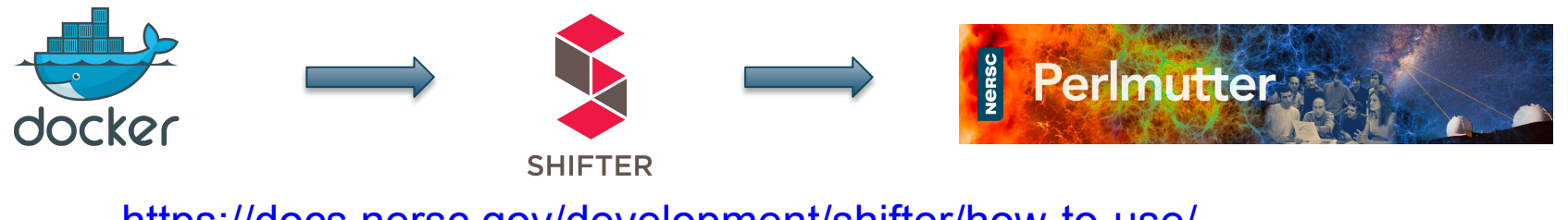

<https://docs.nersc.gov/development/shifter/how-to-use/>

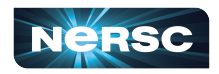

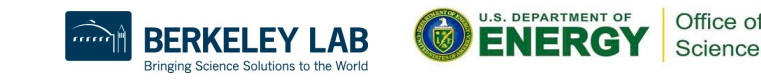

# Shifter Accelerates Python Applications

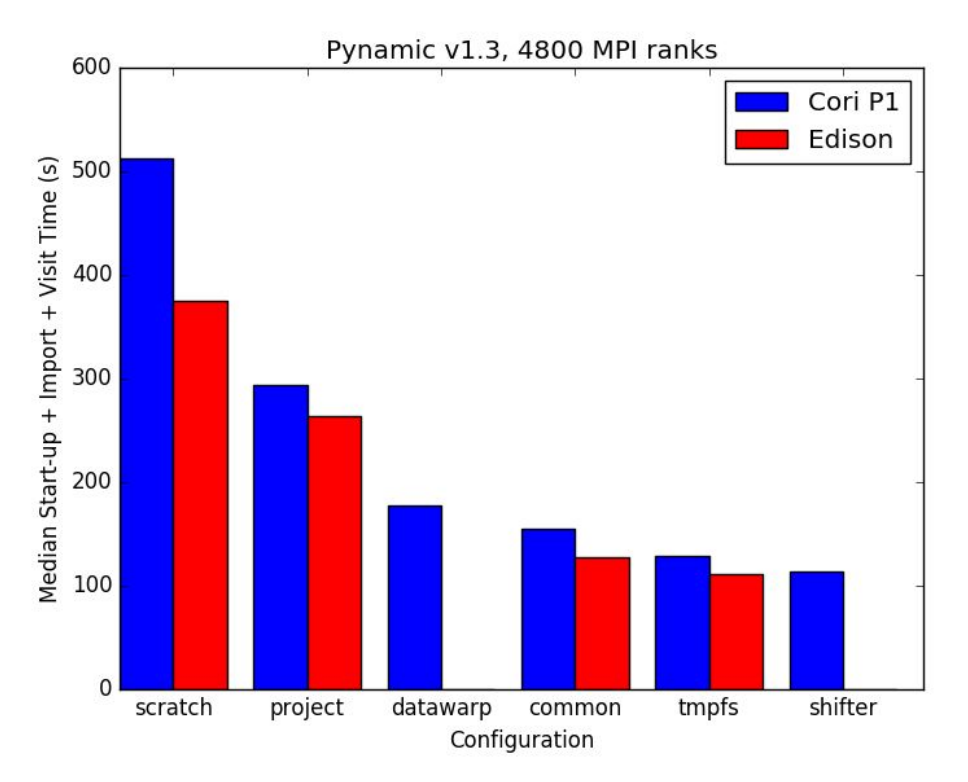

- Shifter is especially helpful for python applications
- A large number of shared libraries needed on compute nodes before execution

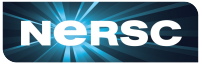

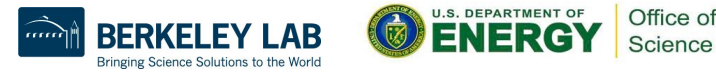

# Create an Image with Docker

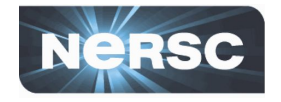

Office of

Science

**ENERG** 

Bringing Science Solutions to the Work

```
FROM ubuntu:14.04
MAINTAINER Shane Canon scanon@lbl.gov
# Update packages and install dependencies
RUN apt-update –y && \
    apt-get install -y build-essential
```

```
# Copy in the application
ADD . /myapp
# Build it
RUN cd /myapp && \
     make && make install
```
laptop> docker build -t scanon/myapp:1.1 . laptop> docker push scanon/myapp:1.1

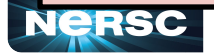

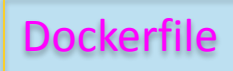
# Use the Image with Shifter

```
#!/bin/bash
#SBATCH -N 16 -t 20 
#SBATCH --image=scanon/myapp:1.1
module load shifter
export TMPDIR=/mnt
srun -n 16 shifter /myapp/app
```
cori> shifterimg pull scanon/myapp:1.1 cori> sbatch ./job.sl

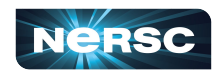

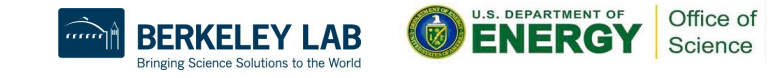

Submit script

job.sl

# Try this: Podman

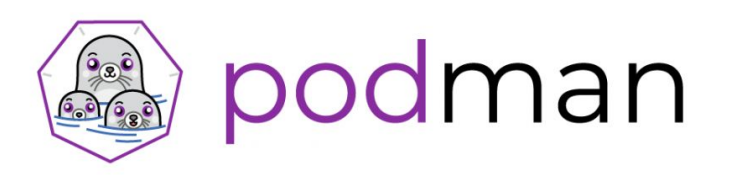

- Podman (Pod manager) is an Open Container Initiative compliant container framework under active development by Red Hat
- Free and open source
- Usable anywhere (including your laptop), not just NERSC
- Can provide *rootless containers,* which give users the ability to run as root within their image while still maintaining security
- **• Will allow users to build images on Perlmutter login nodes**
- Performance in most cases should be similar to what is currently possible with Shifter (i.e. **it's fast!**)
- <https://docs.nersc.gov/development/podman-hpc/overview/>

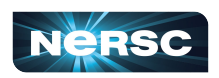

•

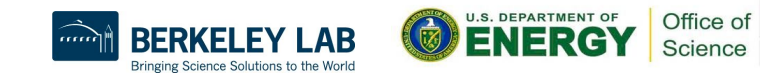

# hon

- Extremely popular interpreted language, continuing to grow
- Libraries like NumPy, SciPy, scikit-learn commonly used for scientific analysis
- Are used for ML/DL
- Python is fully supported at NERSC we use Anaconda Python to provide pre-built environments and the ability for users to create their own environments

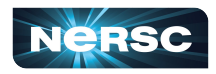

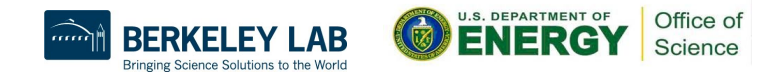

# thon

- Avoid running "**conda init**" which will hardcode conda initialization in your shell startup file (\$HOME/.bashrc)
- Do not use /usr/bin/python, instead: module load python

which already includes basic packages: numpy, scipy, mpi4py

- Guide to use Python on Perlmutter:
	- [https://docs.nersc.gov/development/languages/python/using-python-perlmutter](https://docs.nersc.gov/development/languages/python/using-python-perlmutter/)

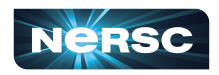

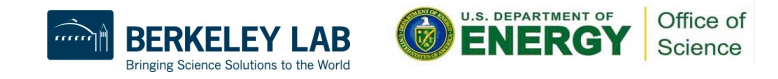

## Other options for using Python at NERSC

#### **Create a custom conda environment:**

**perlmutter> module load python perlmutter> conda create --name myenv --yes python=3.10 perlmutter> conda activate myenv (myenv) perlmutter> python Python 3.10.4 (main, Mar 31 2022, 08:41:55) [GCC 7.5.0] on linux Type "help", "copyright", "credits" or "license" for more information. >>>**

#### **Use Python inside a Shifter container:**

**perlmutter> shifter --image=docker:library/python:latest python Python 3.10.7 (main, Sep 13 2022, 14:31:33) [GCC 10.2.1 20210110] on linux Type "help", "copyright", "credits" or "license" for more information. >>>**

#### <https://docs.nersc.gov/development/languages/python/nersc-python/>

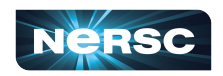

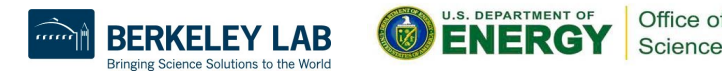

# Building and using mpi4py

- •mpi4py provides a Python interface to MPI
- •mpi4py is available via **module load python**
- •This mpi4py is CUDA-aware (can communicate GPU objects)
- •To build your own CUDA-aware mpi4py, follow this recipe:

```
perlmutter> module load PrgEnv-gnu cudatoolkit python
perlmutter> conda create -n cudaaware python=3.9 -y
perlmutter> conda activate cudaaware
perlmutter> MPICC="cc -target-accel=nvidia80 -shared" pip install 
--force-reinstall --no-cache-dir --no-binary=mpi4py mpi4py
```
•Be aware that with any CUDA-aware mpi4py, you must have **cudatoolkit** loaded, even for code that does not use the GPU

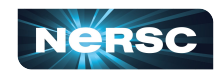

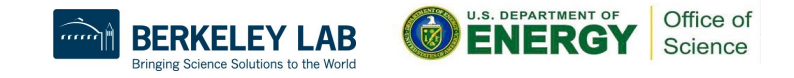

# Getting started with GPUs in Python

• NumPy and SciPy do not utilize GPUs out of the box

- There are many Python GPU frameworks out there:
- $\circ$  "drop in" replacements for numpy, scipy, pandas, scikit-learn, etc
	- o **CuPy**, **RAPIDS**
- $\circ$  "machine learning" libraries that also support general GPU computing
	- o **PyTorch**, **TensorFlow, JAX**
- o "I want to write my own GPU kernels"
	- **o Numba, PyOpenCL, PyCUDA, CUDA Python**
- o multi-node / distributed memory:
	- o **mpi4py+X, dask, cuNumeric**

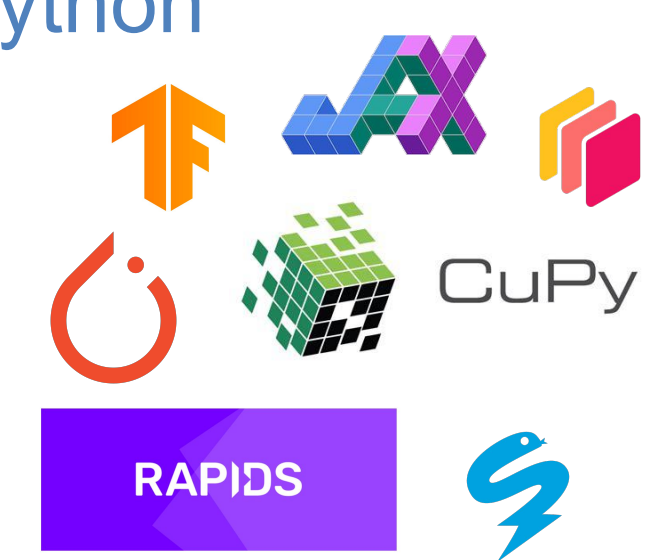

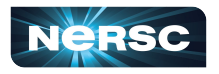

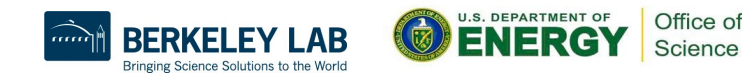

# Getting started with GPUs in Python (CuPy)

Note: cudatoolkit module is loaded by default Current default version is cudatoolkit/11.7

- **> conda create -y --name cupy-demo python=3.9 numpy scipy**
- **> conda activate cupy-demo**
- **> pip install cupy-cuda11X**
- **> python**

```
>>> import cupy as cp
```
**> module load python** 

```
>>> print(cp.array([1, 2, 3]))
```
**[1 2 3]**

Check your package documentation to see cudatoolkit compatibility requirements

See documentation at<https://docs.nersc.gov/development/languages/python/using-python-perlmutter/> or open a ticket at<https://help.nersc.gov/>

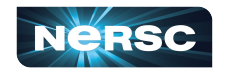

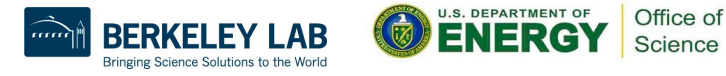

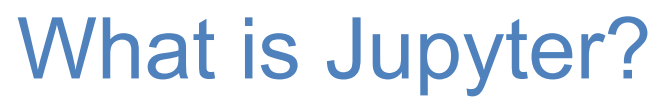

#### **Interactive open-source web application**

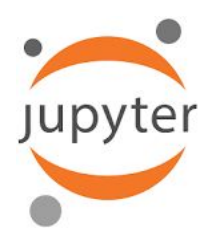

### **Allows you to create and share documents, "notebooks," containing:**

Live code **Equations** Visualizations Narrative text Interactive widgets

#### **Things you can use Jupyter notebooks for:**

Data cleaning and data transformation Numerical simulation Statistical modeling Data visualization Machine learning Workflows and analytics frameworks Training and Tutorials

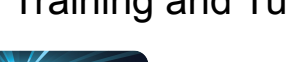

<https://docs.nersc.gov/services/jupyter/>

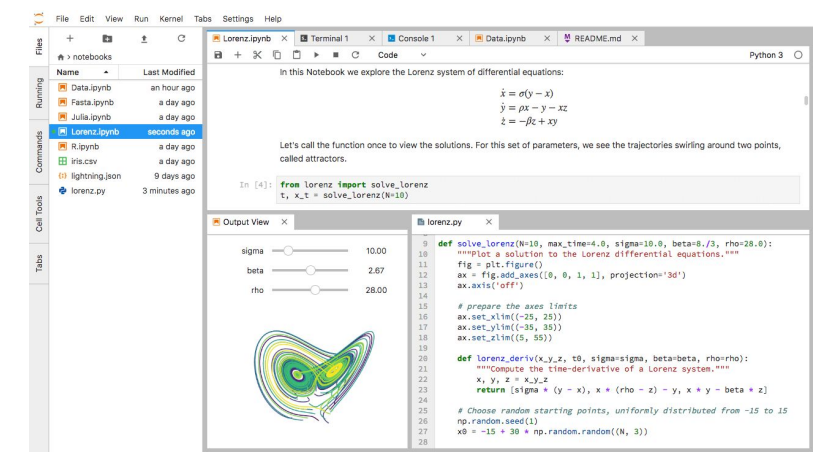

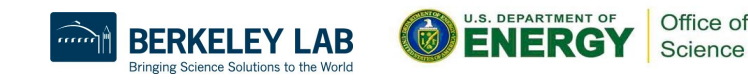

### Available Notebook Servers

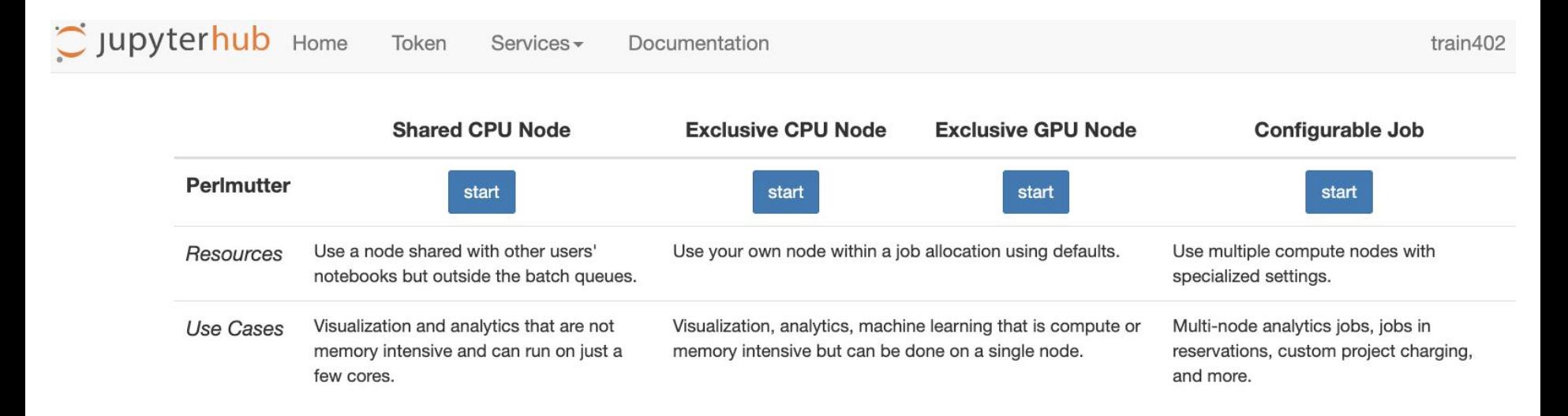

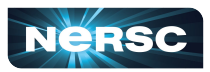

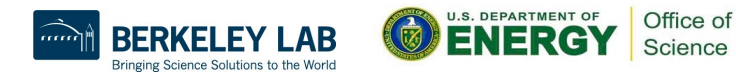

### Available Jupyter Kernels

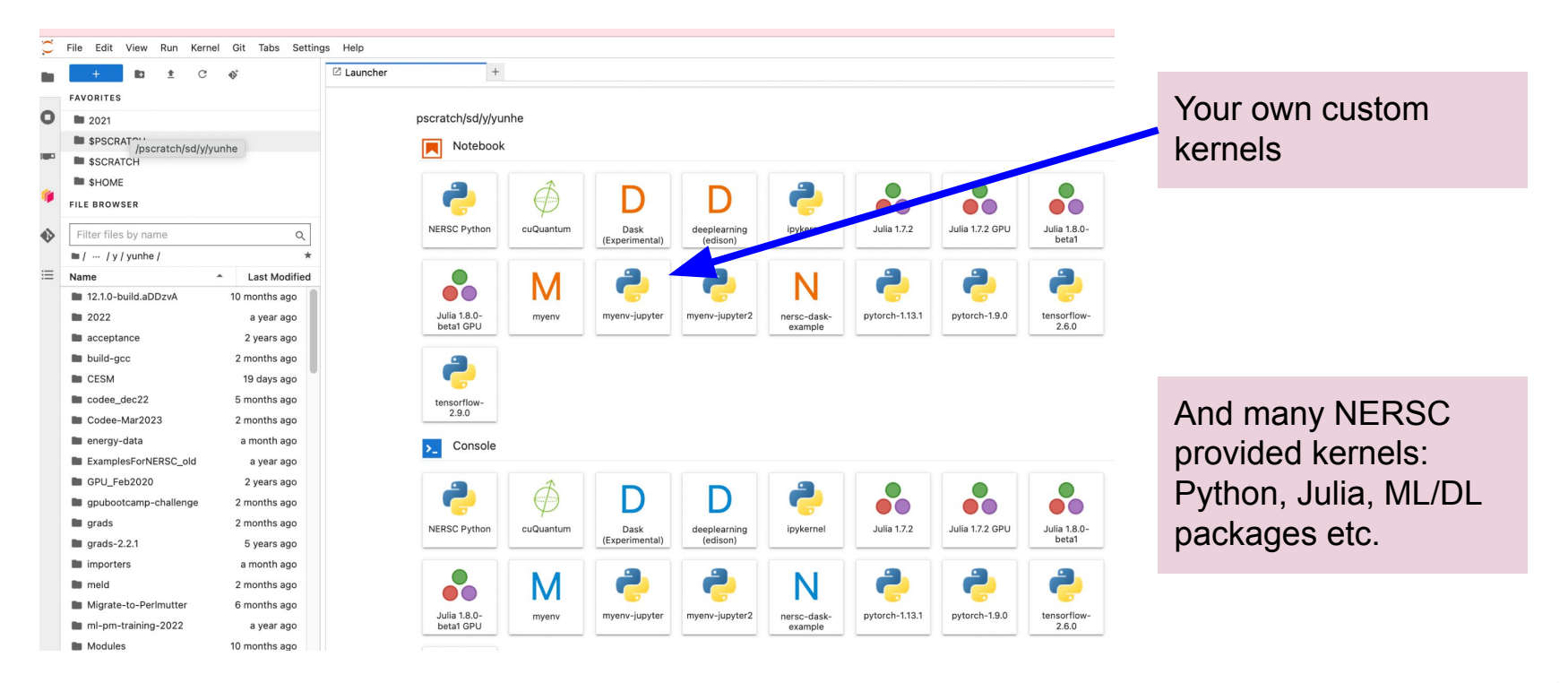

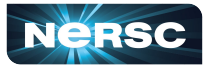

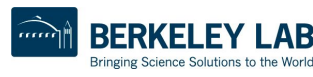

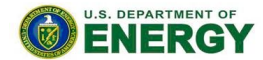

Office of

Science

## Your Own Custom Jupyter Kernel

#### **Most common Jupyter question:**

**"How do I take a conda environment and use it from Jupyter?"**

**Several ways to accomplish this, here's the easy one.**

```
$ module load python
$ conda create -n myenv python=3.9 ipykernel <more-packages-to-install>
$ conda activate myenv
(myenv) $ python -m ipykernel install --user --name myenv-jupyter
```
**Point your browser to jupyter.nersc.gov. (You may need to restart your notebook server via control panel). Kernel "myenv-jupyter" should be present in the kernel list.**

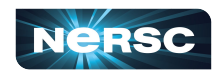

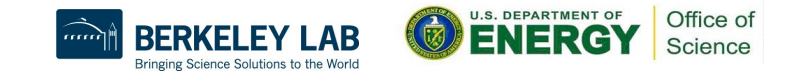

### Additional Customization

**\$HOME/.local/share/jupyter/kernels/myenv-jupyter/kernel.json**

**The helper script is the most flexible approach for NERSC users since it easily enables modules.**

```
{
  "argv": [
   "/global/homes/y/yunhe/jupyter-helper.sh",
   "python",
  "-m",
   "ipykernel_launcher",
   "-f",
   "{connection_file}"
  ],
  "display_name": "myenv-jupyter2",
  "language": "python",
                                              Meanwhile, in jupyter-helper.sh:
                                              #!/bin/bash
                                              export SOMETHING=123
                                             module load texlive
                                              exec python -m ipykernel "$@"
```
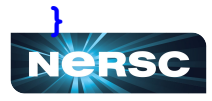

**edit:**

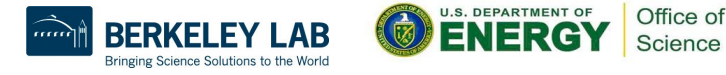

### NERSC Deep Learning Software Stack Overview

#### <https://docs.nersc.gov/machinelearning/>

**Frameworks:**

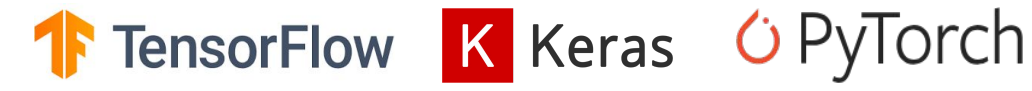

#### **Distributed training libraries:**

- **●** Horovod
- **●** PyTorch distributed
- **●** Cray Plugin

#### **Productive tools and services:**

**●** Jupyter, Shifter

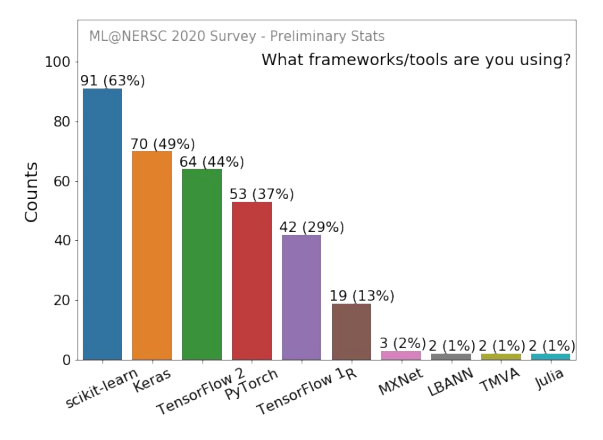

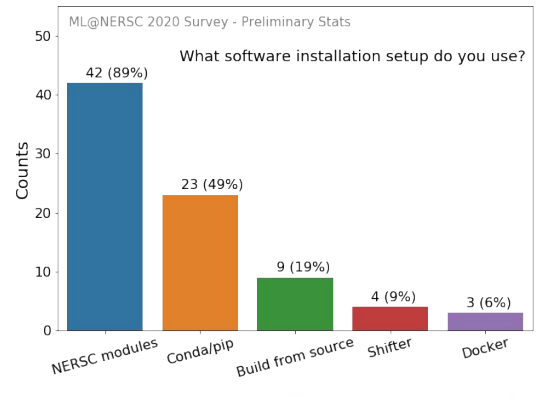

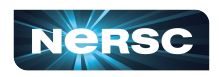

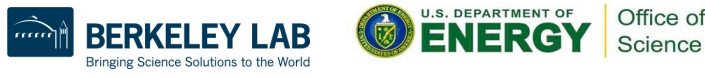

## How to Use NERSC DL Software Stack

- We have modules you can load which contain python and DL libraries
	- module load tensorflow/<version>
	- module load pytorch/<version>
- You can install your own packages on top to customize
	- pip install --force-reinstall --no-cache-dir --user MY-PACKAGE
- Or you can create your conda environments from scratch ○ conda create -n my-env MY-PACKAGES
- We also have pre-installed Jupyter kernels

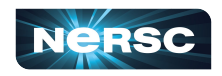

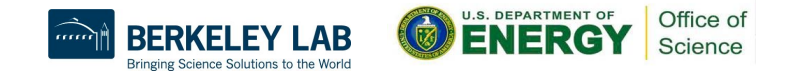

# Containerized DL: using Shifter on Perlmutter

To see images currently available: shifterimg images | grep pytorch To pull desired docker images onto Perlmutter: shifterimg pull <dockerhub\_image\_tag> To use interactively:

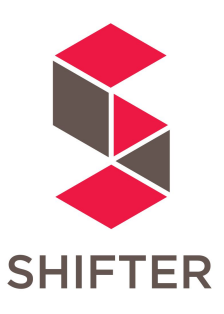

shifter --module gpu --image=nvcr.io/nvidia/pytorch:22.05-py3

Use Slurm image shifter options for best performance in batch jobs:

#SBATCH --image=nersc/pytorch:ngc-22.05\_v1 srun shifter python my\_python\_script.py

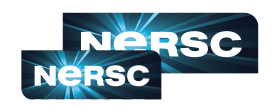

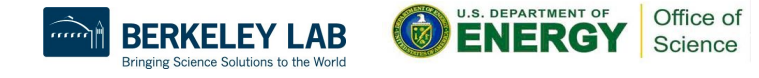

## Jupyter for Deep Learning

#### **JupyterHub service provides a rich, interactive notebook ecosystem**

- **●** Very popular service with hundreds of users
- **●** A favorite way for users to develop ML code

#### **Users can run their deep learning workloads**

- Using our pre-installed DL software kernels on dedicated Perlmutter GPU nodes
- **●** [Using user custom kernels](https://docs.nersc.gov/services/jupyter/#conda-environments-as-kernels)

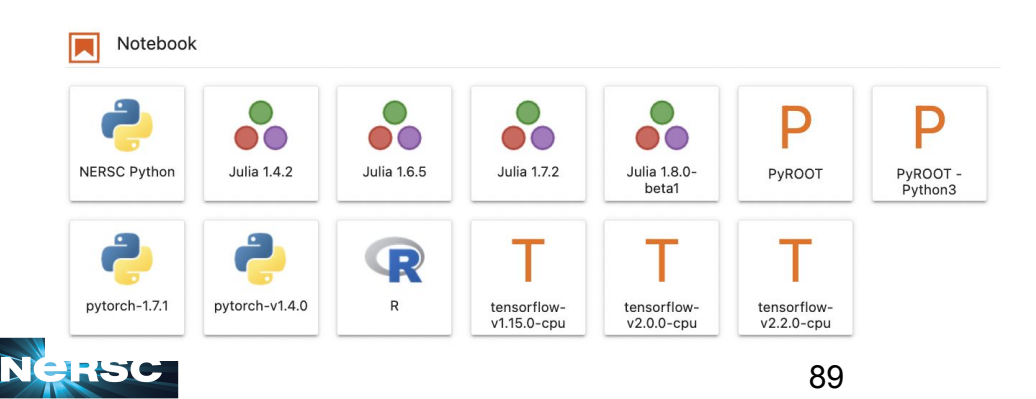

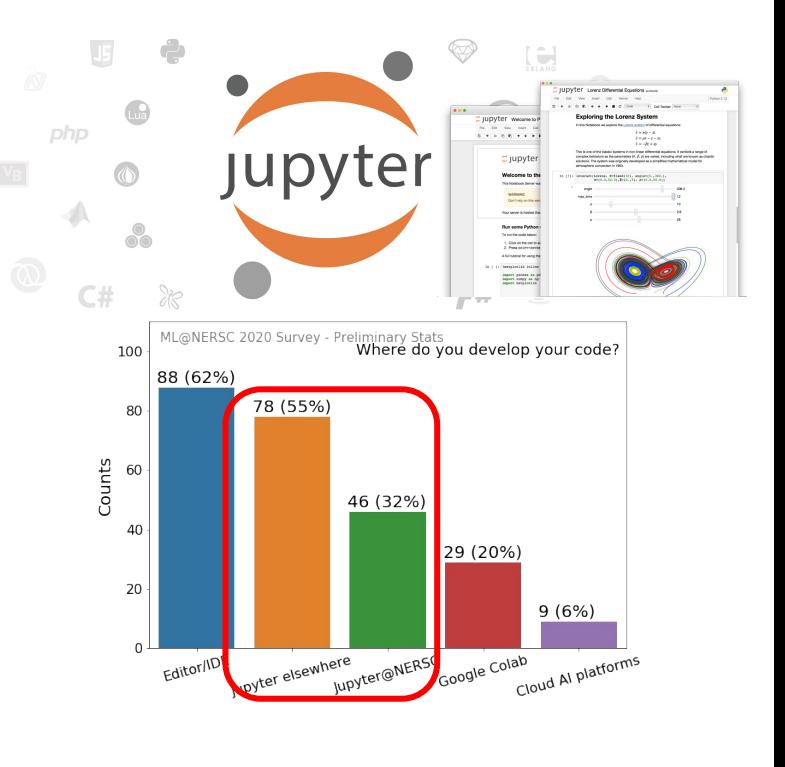

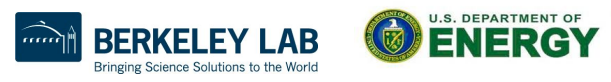

Office of Science

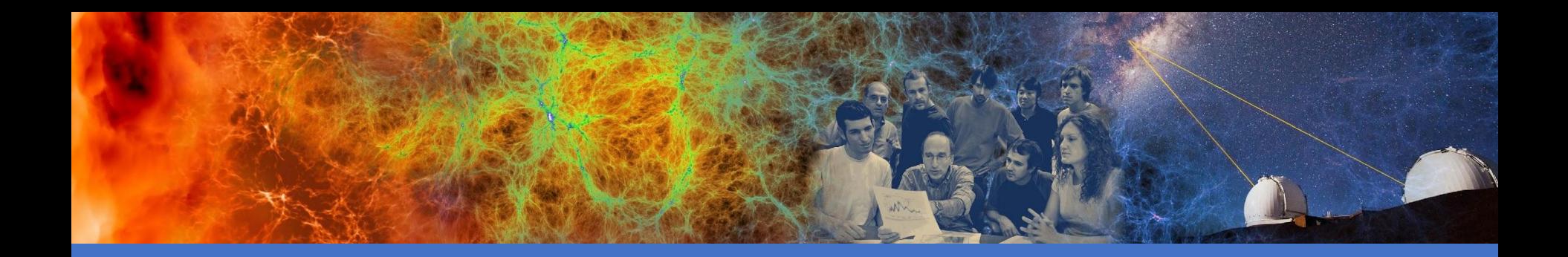

### Hands-on Exercises

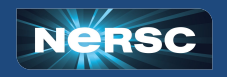

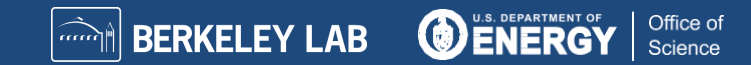

# Compiling and Running Jobs on Perlmutter

- % ssh <user>@perlmutter.nersc.gov (or ssh <user>@saul.nersc.gov)
- % cd \$SCRATCH
- % git clone<https://github.com/NERSC/intro-NERSC-resources.git>
- % cd intro-NERSC-resources

CPU Examples:

- 01-hello: build and run basic MPI program on CPU
- 02-matrix: build and run a hybrid MPI/OpenMP matrix multiply code on CPU
- 03-xthi: a hybrid MPI/OpenMP code, mainly on CPU affinity settings GPU Examples:
- 04-pi\_targ: build and run an OpenMP target offload program on GPU
- 05-gpus for tasks: build and run a CUDA code on GPU, and gpu affinity settings

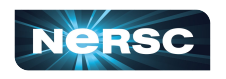

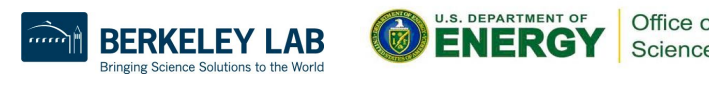

### Using Compute Node Reservations

- Existing NERSC users are added to "ntrain3" project
- Perlmutter node reservations available from 2-3:30 pm today
- User reservations with --reservation=xxx -A ntrain3, where ○ xxx is "intro\_cpu" or "intro\_gpu"

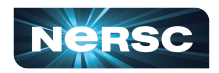

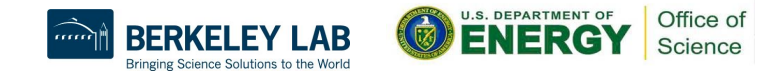

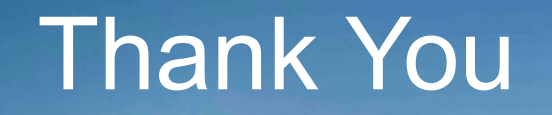

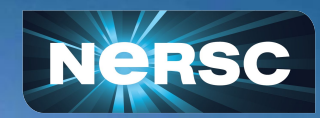